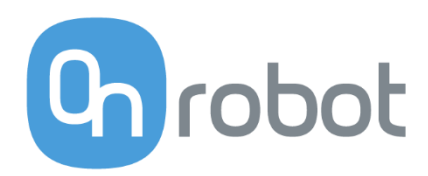

# DESCRIPTION

# Compute Box Robot Controller Interface

Edition E7

OnRobot Compute Box Version 3.2.0

July 2018

#### $1 \quad$ Content

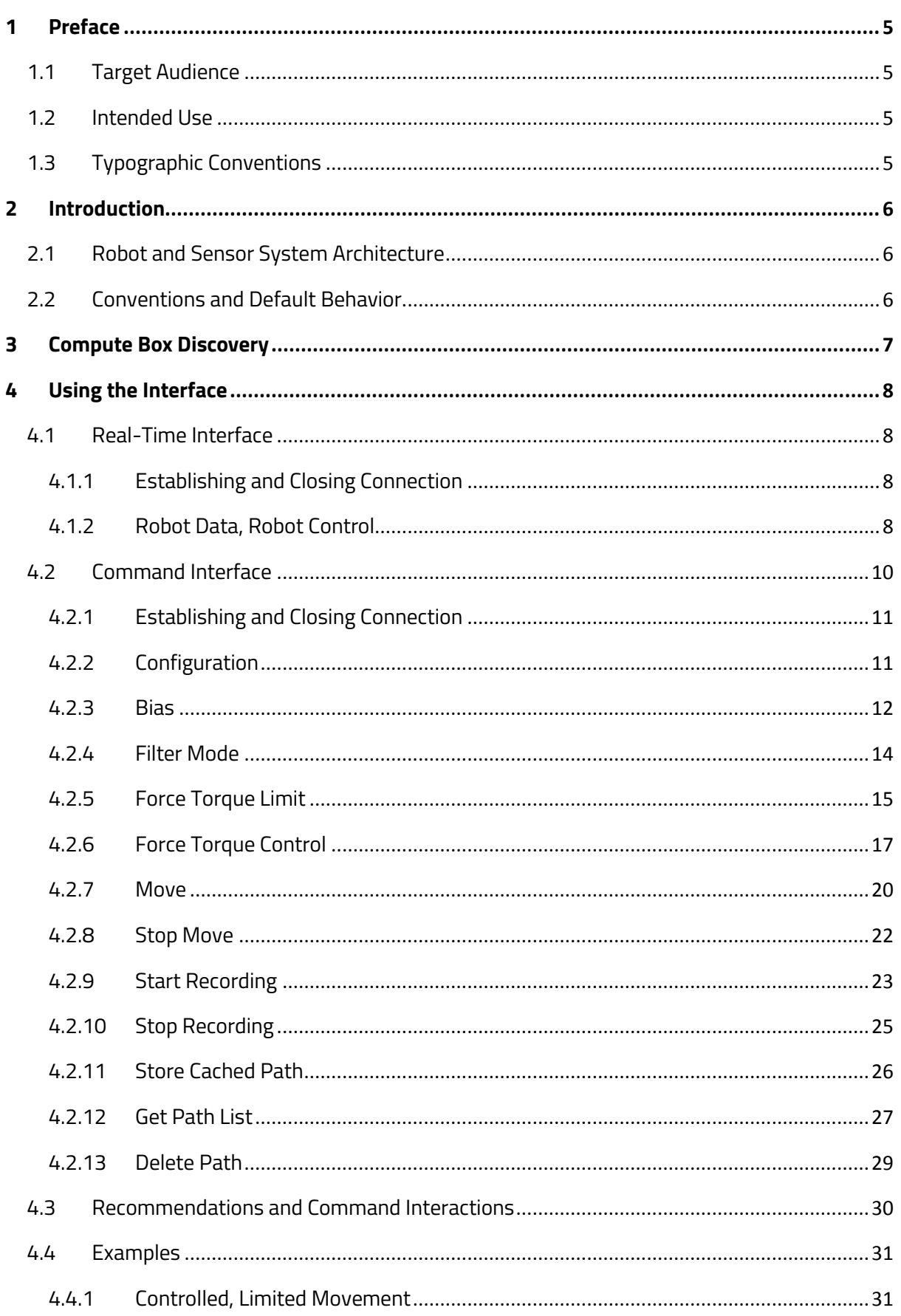

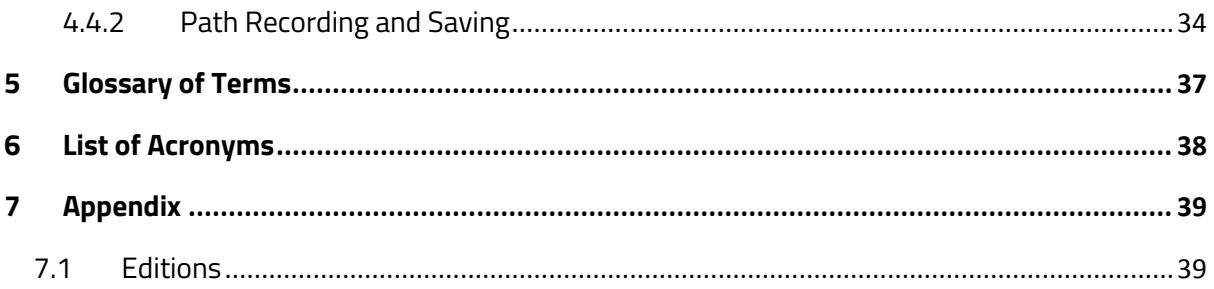

Copyright © 2018 OnRobot A/S. All rights Reserved. No part of this publication may be reproduced, in any form or by any means, without the prior written permission of OnRobot A/S.

Information provided within this document is accurate to the best of our knowledge at the time of its publication. There may be differences between this document and the product if the product has been modified after the edition date.

OnRobot A/S. does not assume any responsibility for any errors or omissions in this document. In no event shall OnRobot A/S. be liable for losses or damages to persons or property arising from the use of this document.

The information within this document is subject to change without notice. You can find the latest version on our webpage at: **[https://onrobot.com/](https://optoforce.com/)**.

The original language for this publication is English. Any other languages that are supplied have been translated from English.

All trademarks belong to their respective owners. The indications of (R) and TM are omitted.

# <span id="page-4-0"></span>**2 Preface**

#### <span id="page-4-1"></span>**2.1 Target Audience**

This document is intended for robot manufacturers who intend to use the OnRobot Sensor together with a robot, currently not supported by OnRobot. Personnel working with the integration are expected to have the following expertise:

Basic knowledge of programming principles

Basic knowledge of TCP/IP communication

Basic knowledge of electronic and electrical systems

Basic knowledge of the robot system

#### <span id="page-4-2"></span>**2.2 Intended Use**

The Compute Box is designed to perform calculations based on force and torque measurements from the OnRobot sensor, positional information from the robot system, and commands requested on the Compute Box Robot Controller Interface (CBRCI). The results of the calculations are speed values sent to control the robot system. OnRobot is not liable for any damage or injury resulting from misuse.

#### <span id="page-4-3"></span>**2.3 Typographic Conventions**

The following typographic conventions are used in this document.

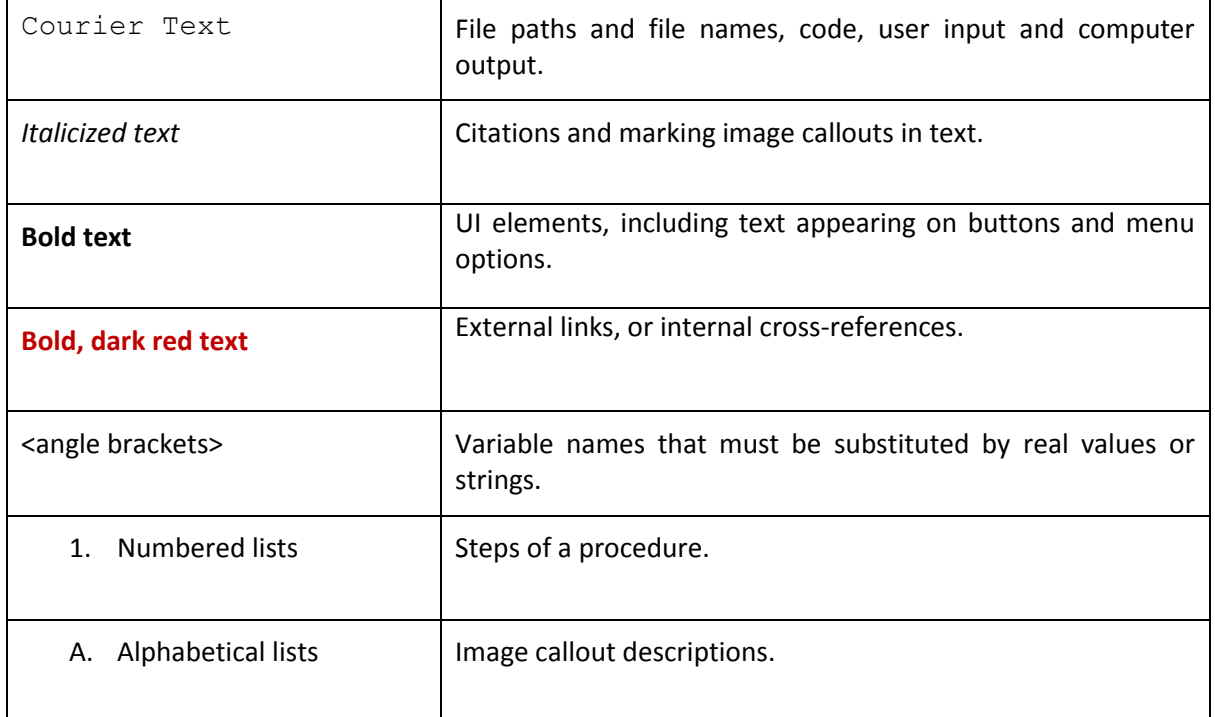

#### **Table 1: Conventions**

# <span id="page-5-0"></span>**3 Introduction**

#### <span id="page-5-1"></span>**3.1 Robot and Sensor System Architecture**

The image below shows the robot and sensor system architecture.

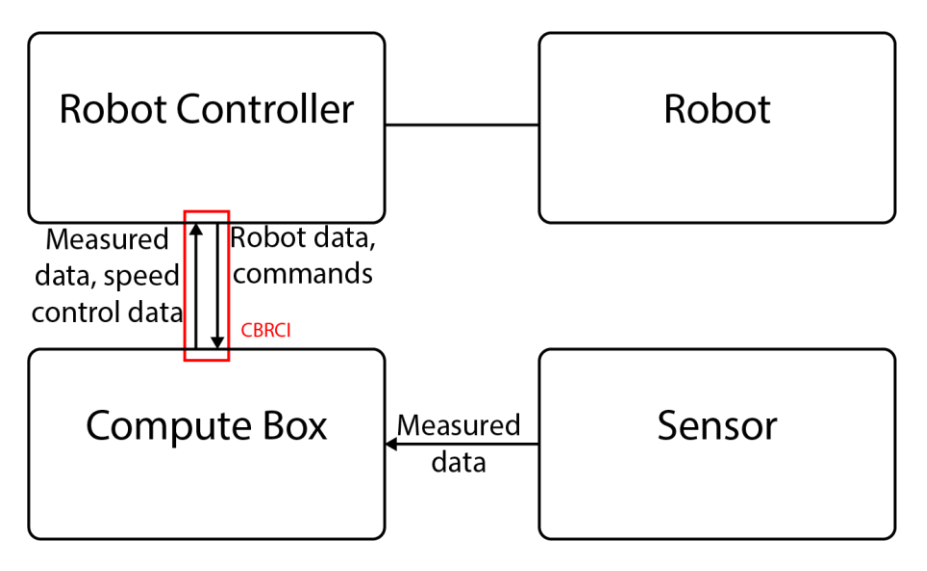

The sensor measures the force and torque data and transfers this data to the Compute Box. The Compute Box also receives data from the Robot controller about the current robot position. After receiving a command, the Compute Box performs the calculations necessary to provide instructions to the robot controller, to perform the movements that implement the commands sent by the robot controller. The instructions come in the format of speed and rotational speed values that the Robot must follow.

#### <span id="page-5-2"></span>**3.2 Conventions and Default Behavior**

The CBRCI uses TCP over IP over Ethernet protocol stack for communication with the robot controller. It is highly recommended to connect the Robot Controller and the Compute Box directly, without any networking equipment, such as switches or routers.

If one part of the interface cannot establish a connection, close the connection on all interfaces.

## <span id="page-6-0"></span>**4 Compute Box Discovery**

To make connection configuration between the Compute Box and the Robot Controller easier, it is possible to ask the Compute Box for information about the sensor.

To find out the IP addresses of all Compute Boxes on the subnet that the Robot Controller is attached to, send out a UDP broadcast message with the following attributes:

Port number: 55660

Contents of the message: "OFD\0\n"

The Compute Box replies with a message. The IP address of the Compute Box can be extracted from the UDP message answer. The information contained in the message is described in the table below:

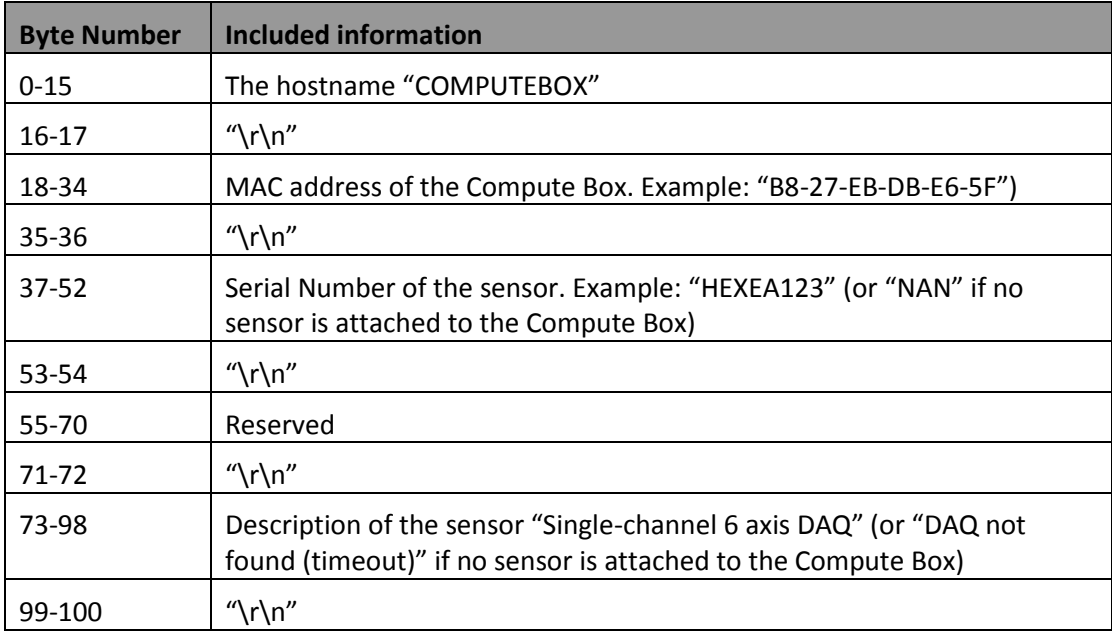

#### <span id="page-7-0"></span>**5 Using the Interface**

The interface is divided into two parts, each with a different function.

#### <span id="page-7-1"></span>**5.1 Real-Time Interface**

The Real-Time interface serves the purpose of transferring robot data, sensor data, and robot control instructions between the robot system and the Compute Box.

All numerical data on the Real-Time interface is expected and sent in network byte order.

The TCP port number for the Real-Time interface is 32000.

Only one TCP connection is allowed at the same time.

The following sections describe the functionality of the Real-Time Interface.

#### <span id="page-7-2"></span>**5.1.1 Establishing and Closing Connection**

To allow data transfer to take place on the Real-Time interface, the user must establish a TCP connection with the interface first. If the robot program finishes, the connection must be closed.

#### <span id="page-7-3"></span>**5.1.2 Robot Data, Robot Control**

The Compute Box calculates the needed speeds based on the current position of the robot. The Robot Data message is used to transfer the robot position data to the Compute Box, and the Robot Control message is used to transfer the speeds back to the robot controller, as an answer message.

If a second Robot Data message is sent to the Compute Box, before receiving the Robot Control message answer for the first Robot Data message, the messages are buffered, and the answer Robot Control messages will be sent in order, until all Robot Data messages have been answered. To avoid buffering, it is recommended to send Robot Data messages no more often than every 4 ms, that is, robot cycle time is recommended to be equal to, or higher than 4 ms.

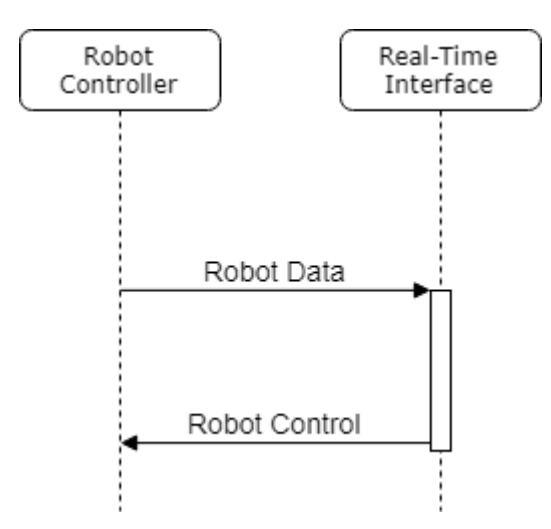

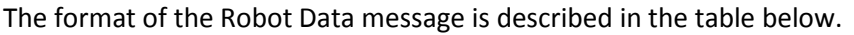

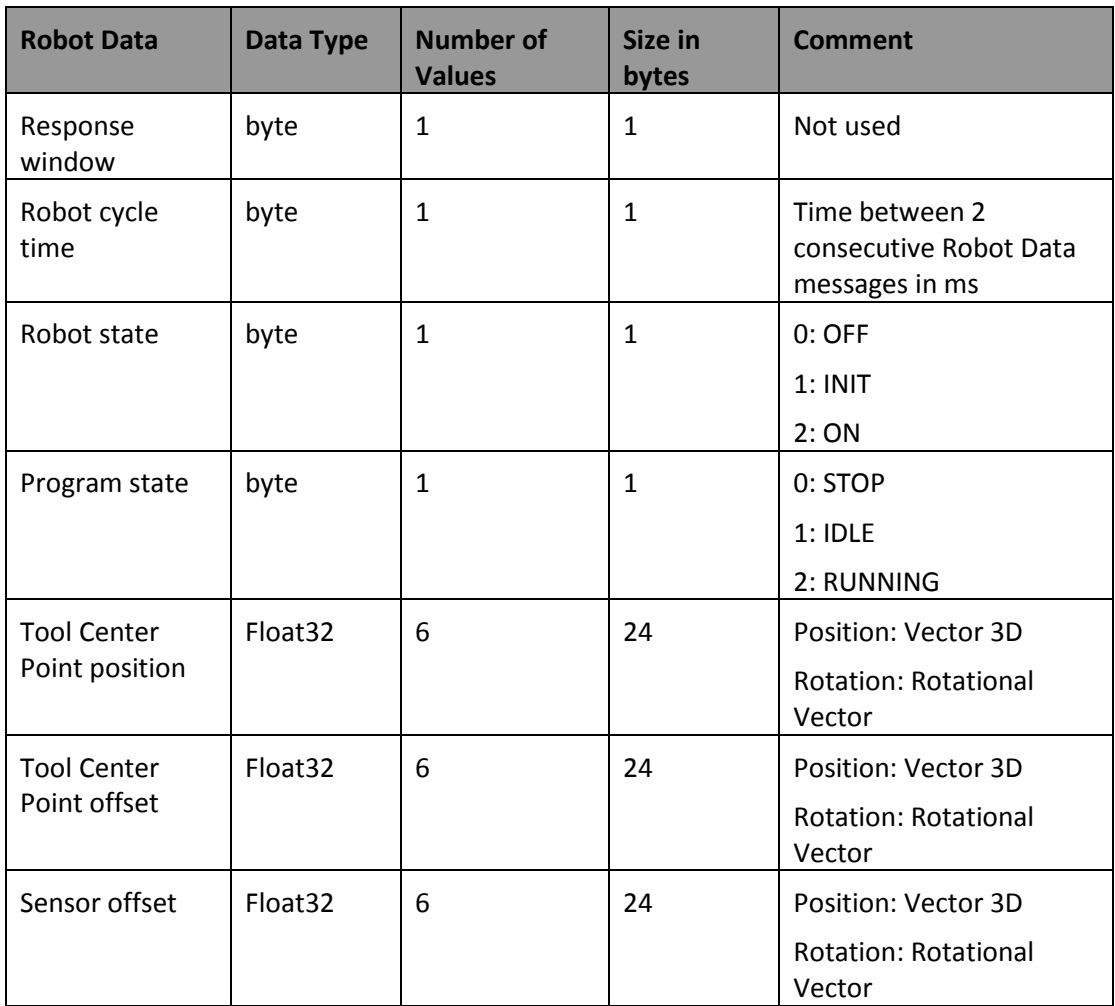

The length of the Robot Data message is 76 bytes.

The format of the Robot Control message is described in the table below.

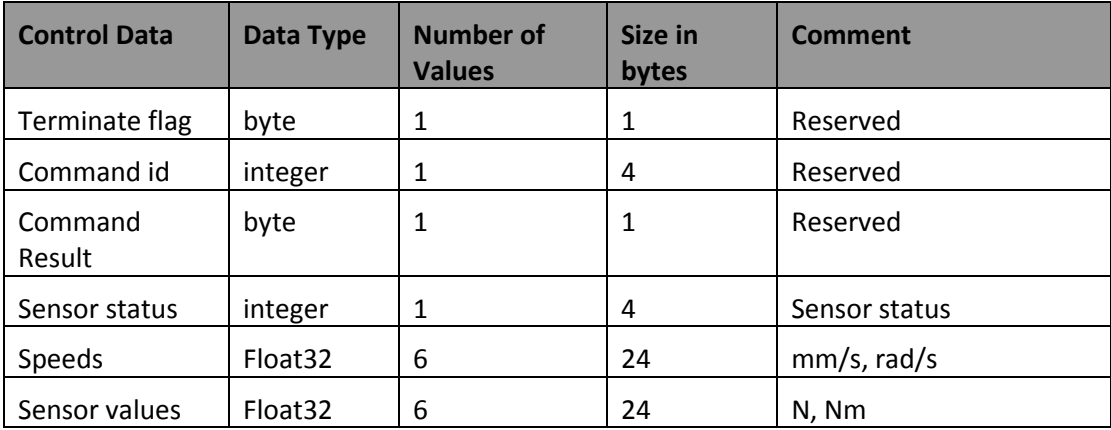

The length of the Robot Control message is 58 bytes.

The Speeds and Sensor values data are sent only if both the Robot State and Program state data are sent as 2. In all other cases both the Speeds and the Sensor values sent are set to 0. The meaning of the Sensor status bits is described in the table below, 0 is the least significant bit, and 17 is the most significant bit.

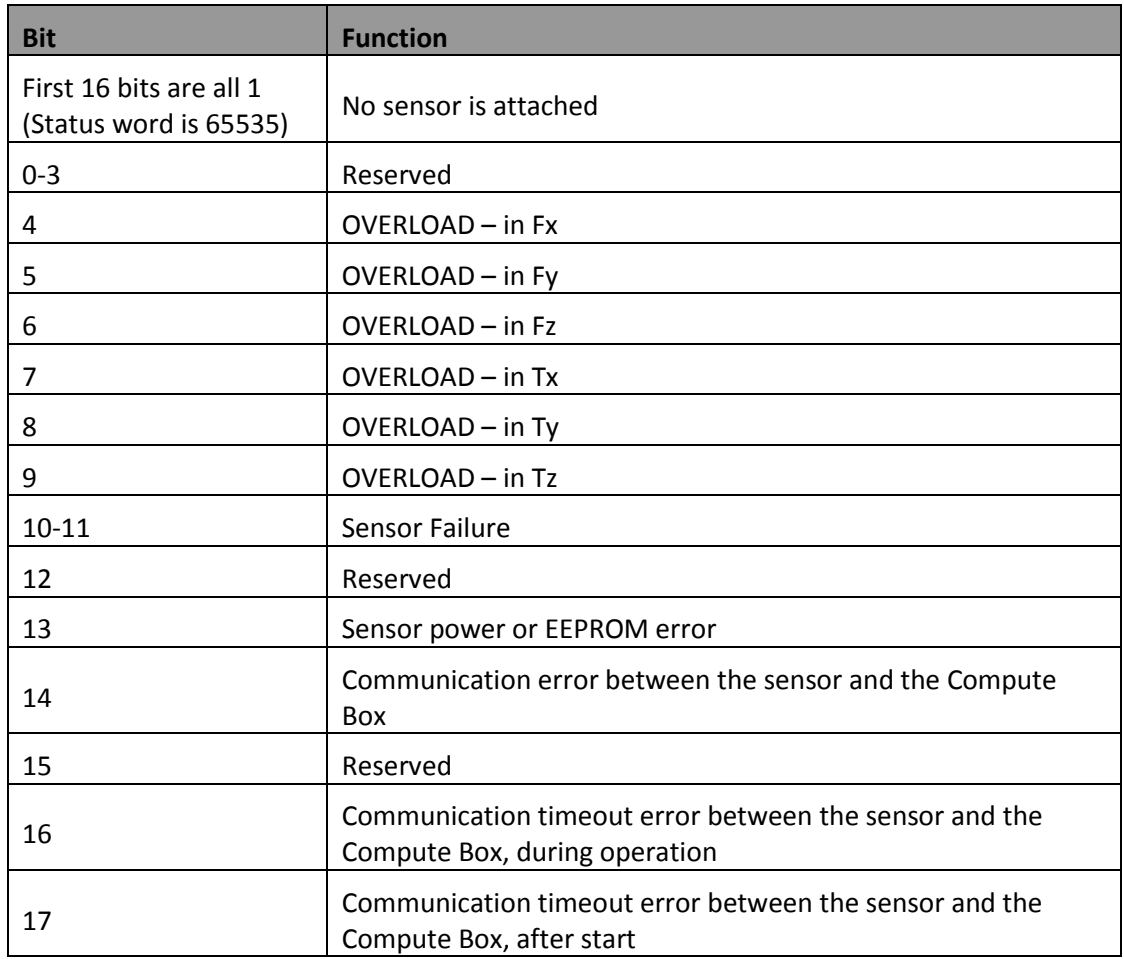

#### <span id="page-9-0"></span>**5.2 Command Interface**

The Command Interface serves the purpose of sending commands to the Compute Box. All commands are non-blocking, that is, while one command is executed, other commands are still processed and executed by the Compute Box.

If there is no connection on the Real-Time interface, the Compute Box only process the following commands on the Command Interface:

Configuration Start Recording Stop Recording Store Cached Path

Get Path List

Delete Path

The TCP port number for the Command Interface is 32002.

More than one client can establish connection at the same time, the messages will be answered to the appropriate client.

The messages are JSON formatted, with two new lines at the message end.

Syntax: {JSON DATA}\r\n\r\n

The following sections describe the messages on the Command Interface.

#### <span id="page-10-0"></span>**5.2.1 Establishing and Closing Connection**

To allow data transfer to take place on the Command Interface, the user must establish a TCP connection with the interface first. If the robot program finishes, the connection must be closed.

#### <span id="page-10-1"></span>**5.2.2 Configuration**

The Robot Config message is used to transfer general data to the Compute Box, about the robot, and configure the sensor. If the Robot Config message is not sent, no data transfer can take place on any of the two parts of the CBRCI, only connection setup.

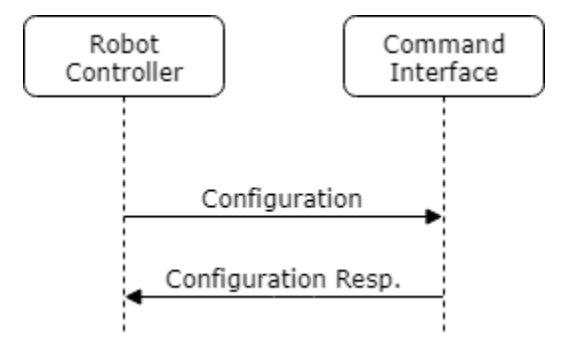

The format of the Configuration message is described below:

```
{"message_id":<string>,
"command":
{"id":"configuration",
"robot cycle":<integer>,
"sensor cycle":<integer>,
"max translational speed":<floating point>,
"max rotational speed":<floating point>,
"max_translational_acceleration":<floating point>,
"max_rotational_acceleration":<floating point>}}
```
The properties of the data included in the Configuration message is described in the table below.

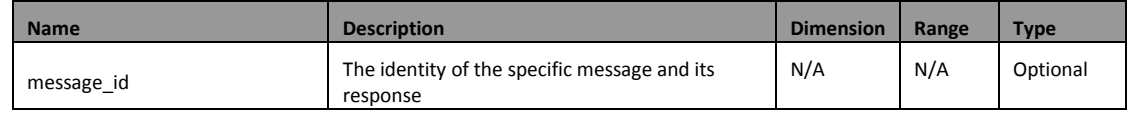

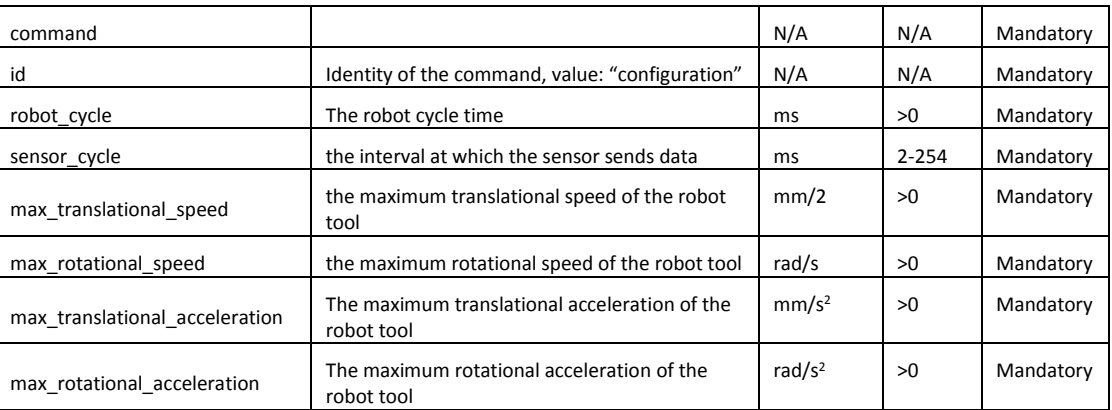

It is recommended to set the sensor read-out interval to a lower value than the robot cycle time.

#### 5.2.2.1 CONFIGURATION RESPONSE

The format of the Configuration Response message is described below:

{"message\_id":<string>, "result":<integer>, "error":<string>, "response": {"id":"configuration"}}

The properties of the data included in the Configuration Response message is described in the table below.

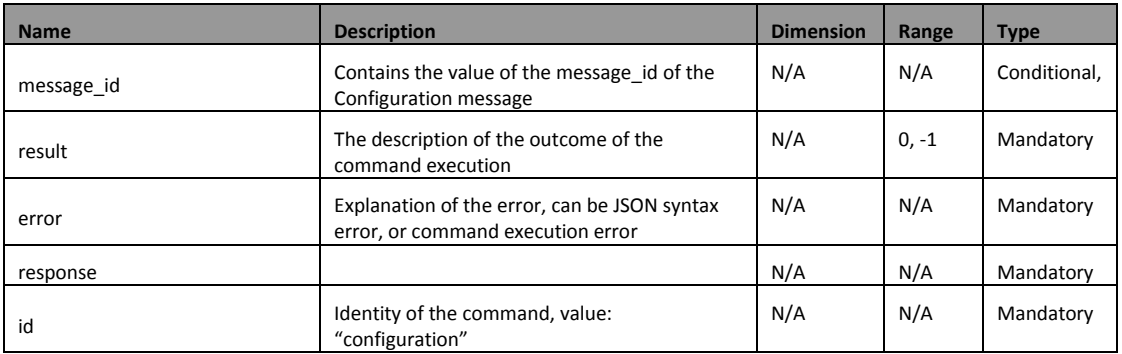

The possible result codes of the Configuration Response message are described in the table below.

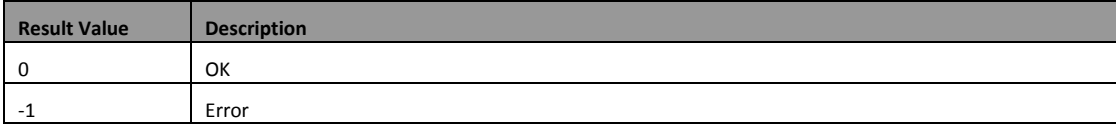

#### <span id="page-11-0"></span>**5.2.3 Bias**

The Bias message is used to bias (zero) the force and torque reading.

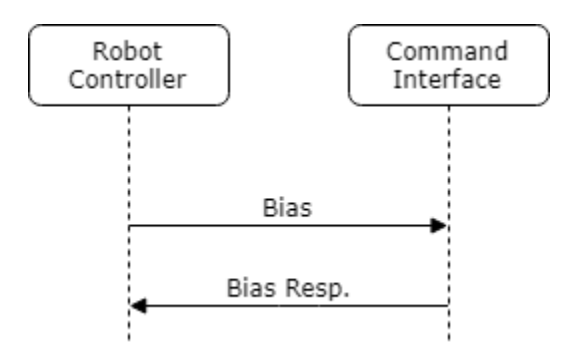

The format of the Bias message is described below:

```
{"message_id":<string>,
"command":
{"id":"bias"}}
```
The properties of the data included in the Bias message is described in the table below.

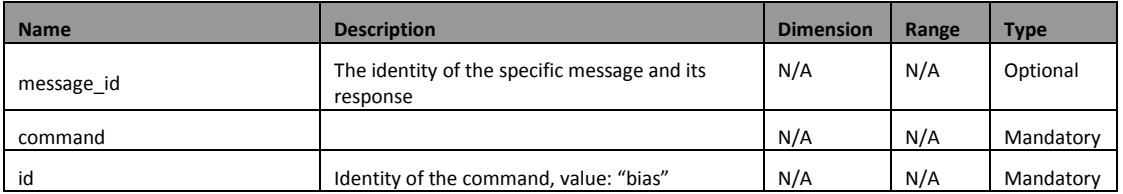

Do not bias the sensor during robot movement, or when the tool is in contact with a solid object. It is recommended to bias the sensor when the tool has picked up or put down an object, or it has changed direction with a significant load.

#### 5.2.3.1 BIAS RESPONSE

The format of the Bias Response message is described below:

```
{"message_id":<string>,
"result":<integer>,
"error":<string>,
"response":
{"id":"bias"}}
```
The properties of the data included in the Bias Response message is described in the table below.

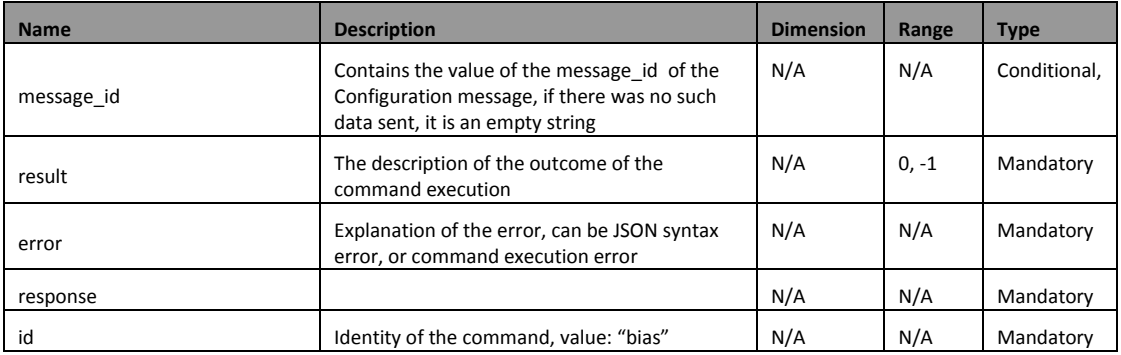

The possible result codes of the Bias Response message are described in the table below.

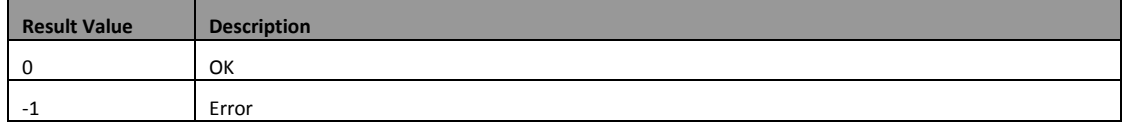

#### <span id="page-13-0"></span>**5.2.4 Filter Mode**

The Filter Mode message is used to set the sensor filter cutoff frequency.

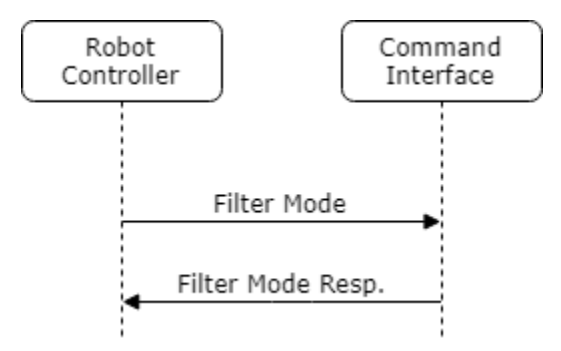

The format of the Filter Mode message is described below:

```
{"message_id":<string>,
"command":
{"id":"filter_mode",
"filter_mode":<integer>}}
```
The properties of the data included in the Filter Mode message is described in the table below.

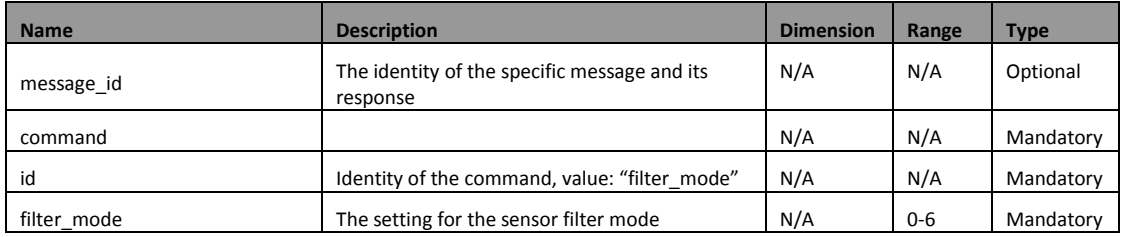

The possible sensor filter mode values are described in the table below.

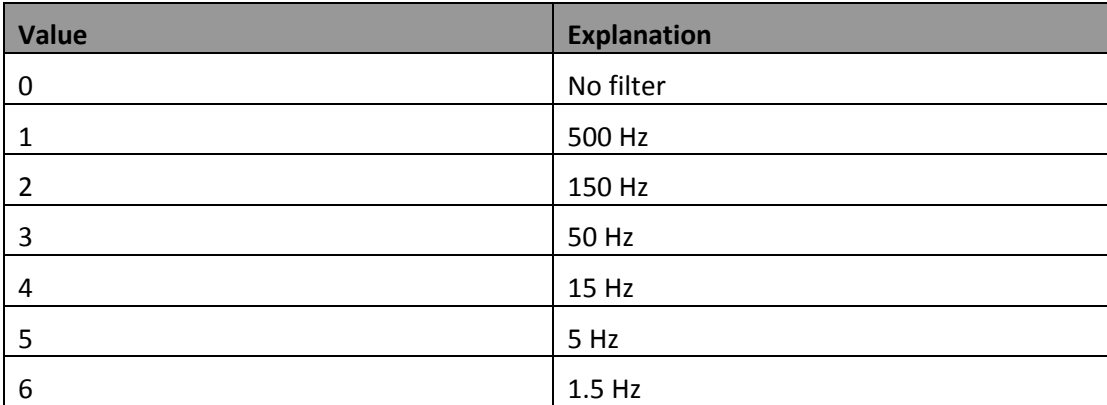

#### 5.2.4.1 FILTER MODE RESPONSE

The format of the Filter Mode Response message is described below:

{"message\_id":<string>, "result":<integer>, "error":<string>, "response": {"id":"filter\_mode"}}

The properties of the data included in the Filter Mode Response message is described in the table below.

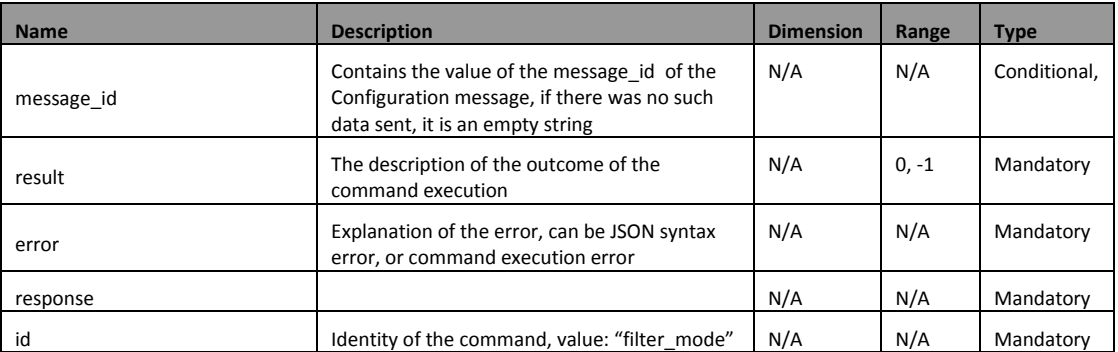

The possible result codes of the Filter Mode Response message are described in the table below.

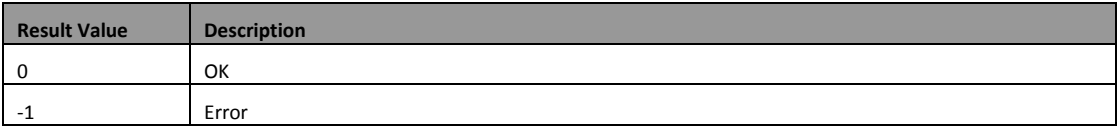

#### <span id="page-14-0"></span>**5.2.5 Force Torque Limit**

The Force Torque Limit message is used to stop the robot, if the measured force/torque values have exceeded a set limit.

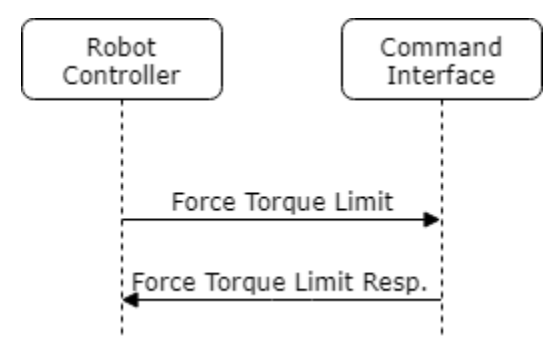

### 5.2.5.1 ENABLE FORCE TORQUE LIMIT

The format of the Force Torque Limit message for enabling force/torque limiting is described below:

```
{"message_id":<string>,
"command":
{"id":"force_torque_limit",
"force_torque_limit":[<float>,<float>,<float>,<float>,<float>,<float>],
"force_magnitude_limit":<float>,
```
"torque\_magnitude\_limit":<float>,

"use\_absolute\_values":[<boolean>,<boolean>,<boolean>,<boolean>,<boolean> >,<boolean>], "frame type":<integer >,

"frame\_modifier":[<float>,<float>,<float>,<float>,<float>,<float>]}}

The properties of the data included in the Force Torque Limit message is described in the table below.

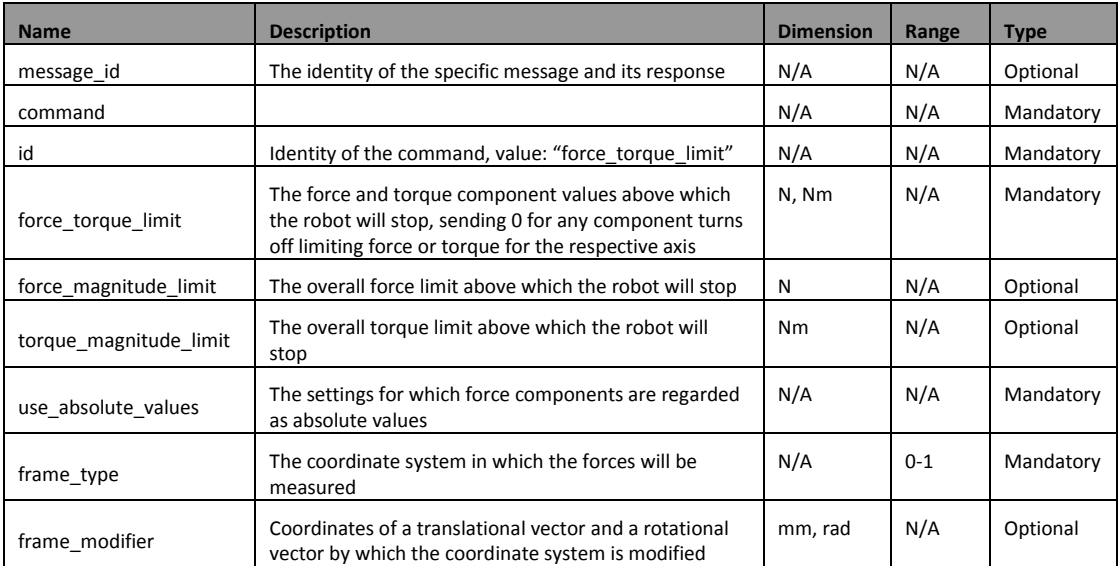

The possible frame type values are described in the table below.

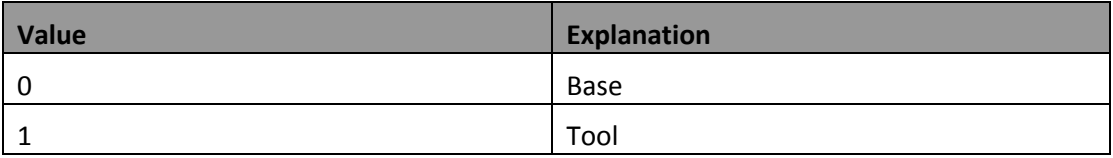

#### 5.2.5.2 DISABLE FORCE TORQUE LIMIT

The format of the Force Torque Limit message for disabling force/torque limiting is described below:

{"message\_id":<string>, "command": {"id":"force\_torque\_limit"}}

The properties of the data included in the Configuration message is described in the table below.

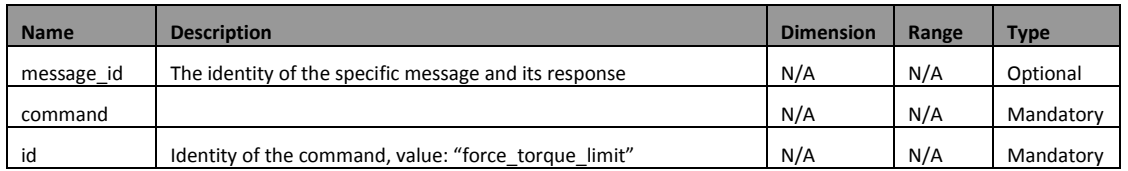

#### 5.2.5.3 FORCE TORQUE LIMIT RESPONSE

The format of the Force Torque Limit Response message is described below:

```
{"message_id":<string>,
"result":<integer>,
"error":<string>,
"response":
{"id":"force_torque_limit"}}
```
The properties of the data included in the Force Torque Limit Response message is described in the table below.

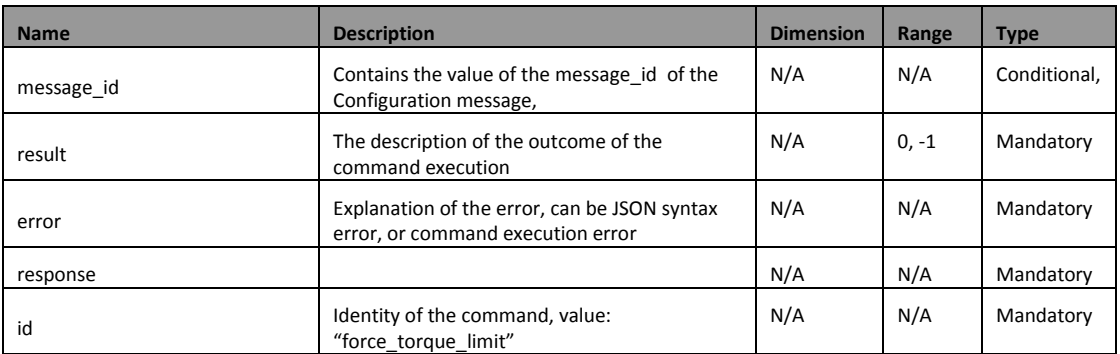

The possible result codes of the Force Torque Limit Response message are described in the table below.

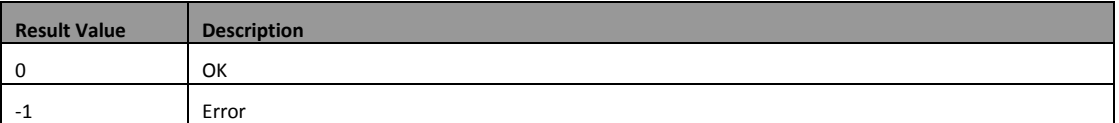

#### <span id="page-16-0"></span>**5.2.6 Force Torque Control**

The Force Torque Control message is used to keep the set force/torque values constant along/about the axes set to be compliant.

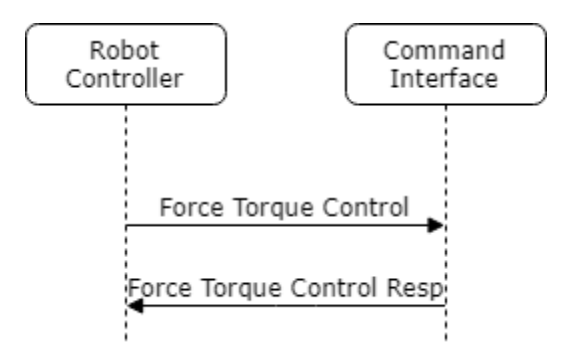

#### 5.2.6.1 ENABLE FORCE TORQUE CONTROL

The format of the Force Torque Control message for enabling force/torque controlling is described below:

```
{"message_id":<string>,
"command":
```
{"id":"force\_torque\_control",

"force\_torque":[<float>,<float>,<float>,<float>,<float>,<float>], "frame\_type":<integer>, "frame\_modifier":[<float>,<float>,<float>,<float>,<float>], "proportional\_gain":[<float>,<float>,<float>,<float>,<float>,<float>], "integral\_gain":[<float>,<float>,<float>,<float>,<float>,<float>], " derivative\_gain":[<float>,<float>,<float>,<float>,<float>,<float>], "enabled axes":[<boolean>,<boolean>,<boolean>,<boolean>,<boolean>,<boolean>,<boolean>, lean>], "force\_square\_threshold":<float>, "torque square threshold":<float>, "max translational speed by control":<float>,

"max\_rotational\_speed\_by\_control":<float>}}

The properties of the data included in the Enable Force Torque Control message is described in the table below.

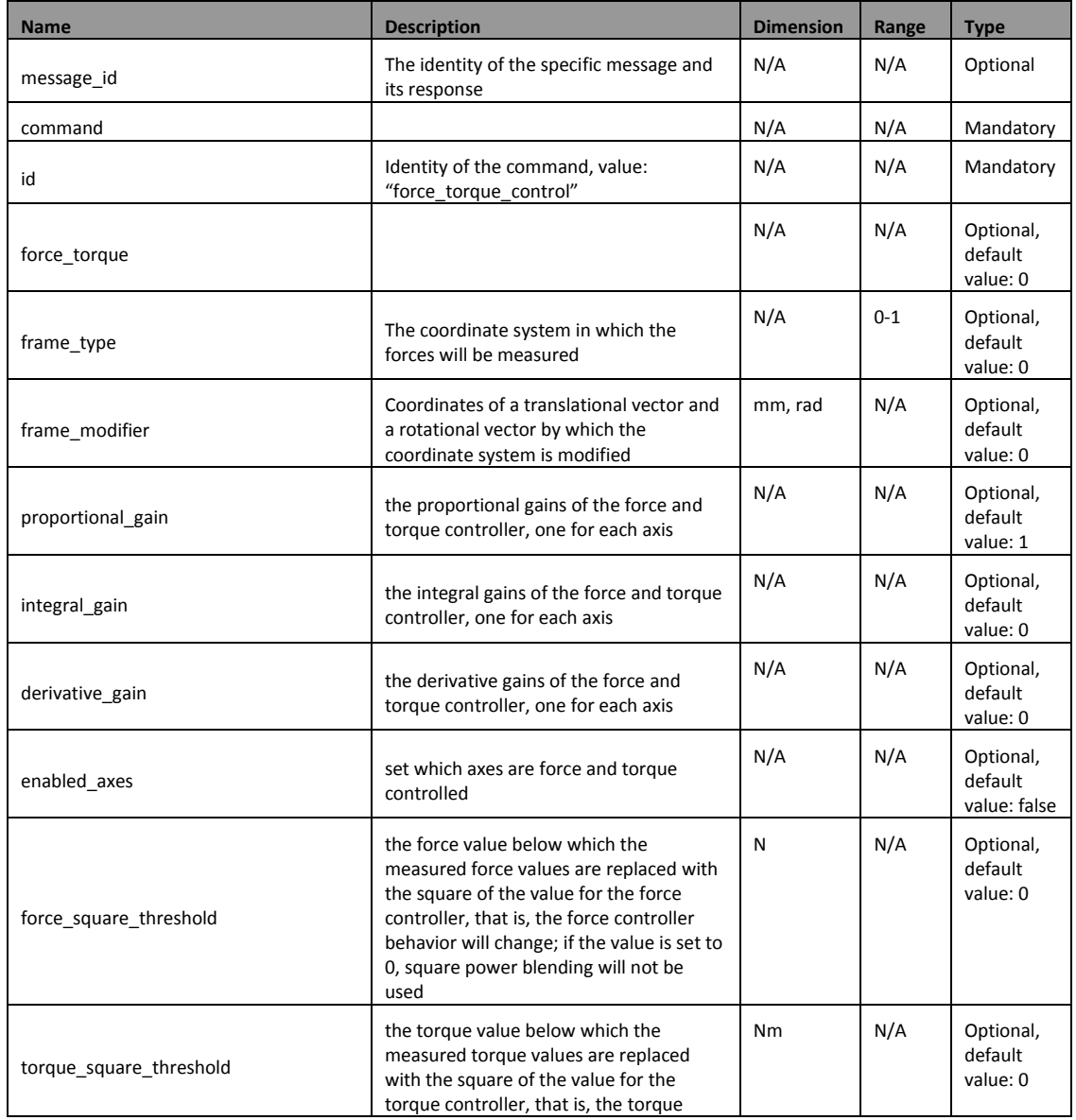

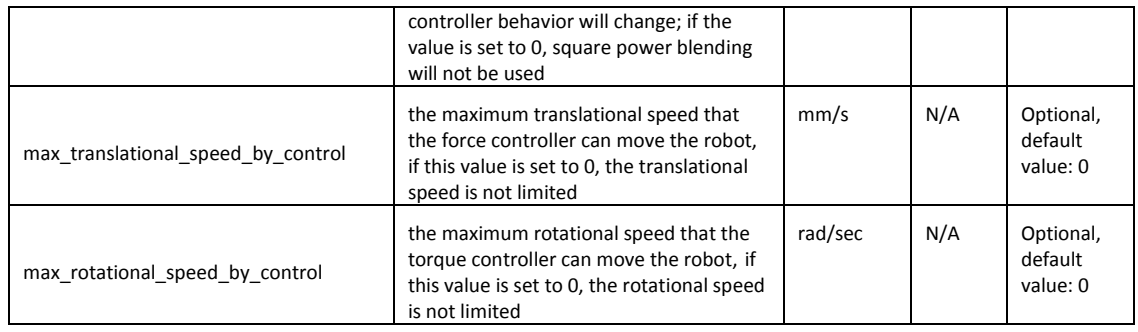

The possible frame type values are described in the table below.

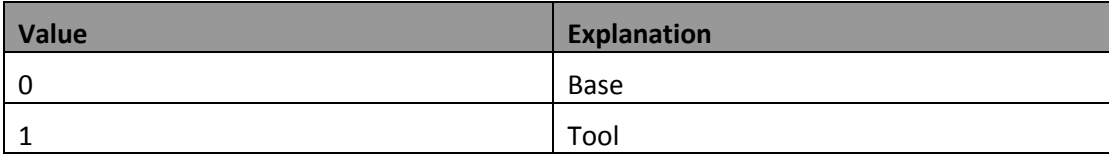

It is recommended to set the thresholds for square power blending to a low value.

#### 5.2.6.2 DISABLE FORCE TORQUE CONTROL

The format of the Force Torque Control message for disabling force/torque controlling is described below:

{"message\_id":<string>, "command": {"id":"force\_torque\_control"}}

The properties of the data included in the Force Torque Control message is described in the table below.

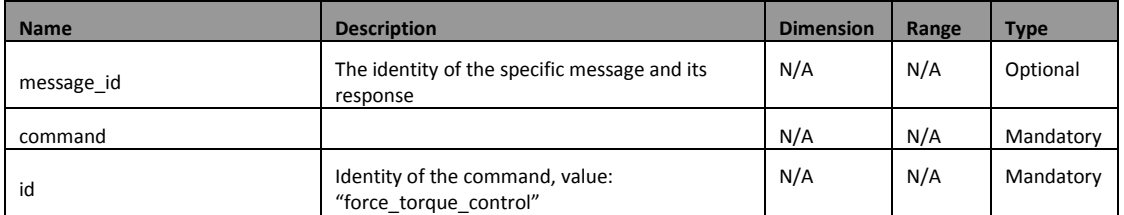

#### 5.2.6.3 FORCE TORQUE CONTROL RESPONSE

The format of the Force Torque Control Response message is described below:

```
{"message_id":<string>,
"result":<integer>,
"error":<string>,
"response":
{"id":"force_torque_control"}}
```
The properties of the data included in the Force Torque Control Response message is described in the table below.

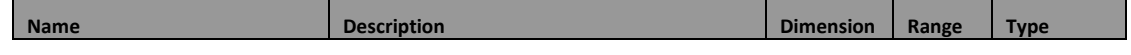

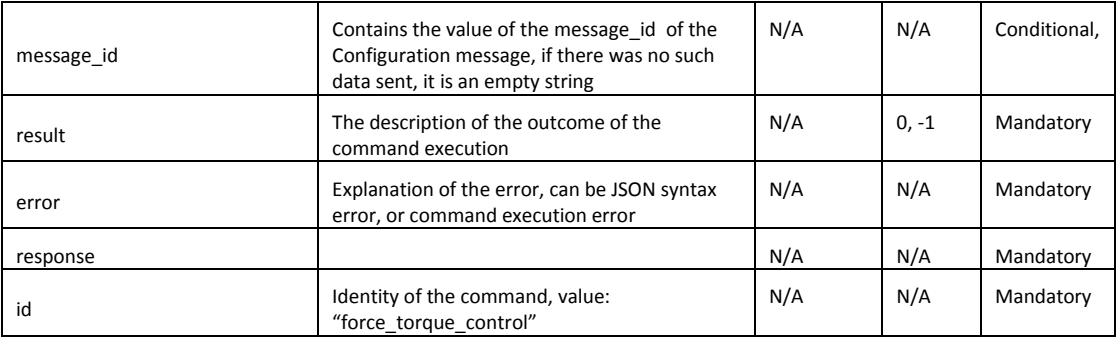

The possible result codes of the Force Torque Control Response message are described in the table below.

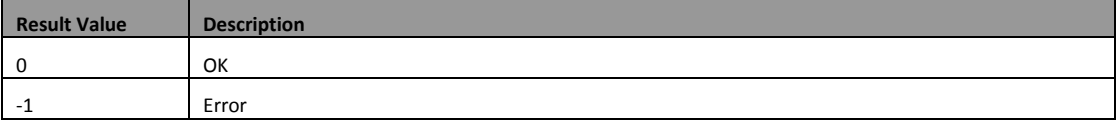

#### <span id="page-19-0"></span>**5.2.7 Move**

The Move message is used to specify the path that the Compute Box will command the robot to move along.

The Move Result message is used to answer the Move command, either when the robot has reached the final position, or if it exited due to exceeding any set limit.

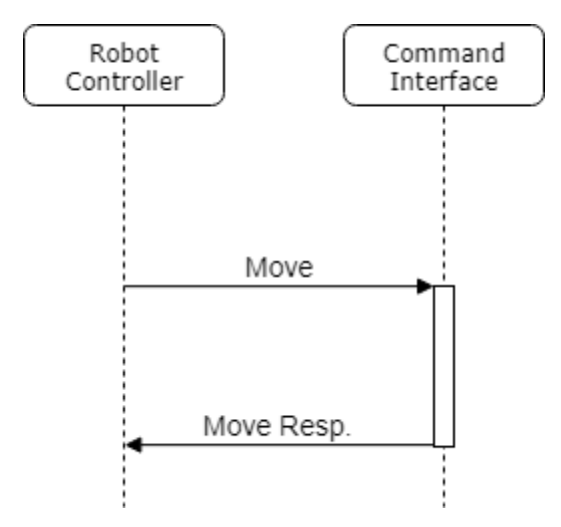

#### 5.2.7.1 MOVE WITH POINTS

The format of the Move message with Points is described below:

```
{"message_id":<string>,
"command":
{"id":" move",
"speed":<float>,
"acceleration":<float>,
"points":[<float>,<float>,<float>,<float>,<float>,<float>],[<float>,<fl
```
#### oat>,<float>,<float>,<float>,<float>],[<float>,<float>,<float>,<floa t>,<float>,<float>]}}

The properties of the data included in the Move message with Points is described in the table below.

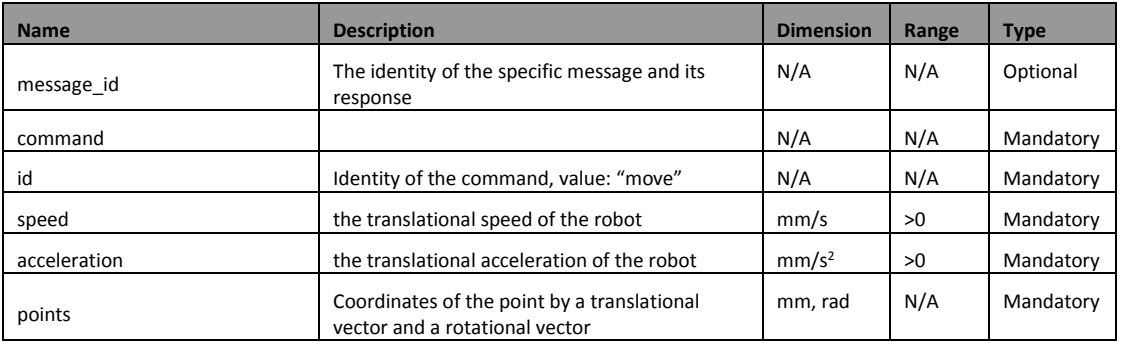

The number of points can be 1-250. Do not send 2 consecutive points with the same  $x,y,z$ coordinates. The first point of the Force Move can be in the same x,y,z coordinates as the current tool position.

The position controller is only used in case there is only one point included in the move command.

#### 5.2.7.2 MOVE WITH PATH

The format of the Move message with Path is described below:

{"message\_id":<string>, "command": {"id":" move", "speed":<float>, "acceleration":<float>, "path\_id":<integer>}}

The properties of the data included in the Move message with Path is described in the table below.

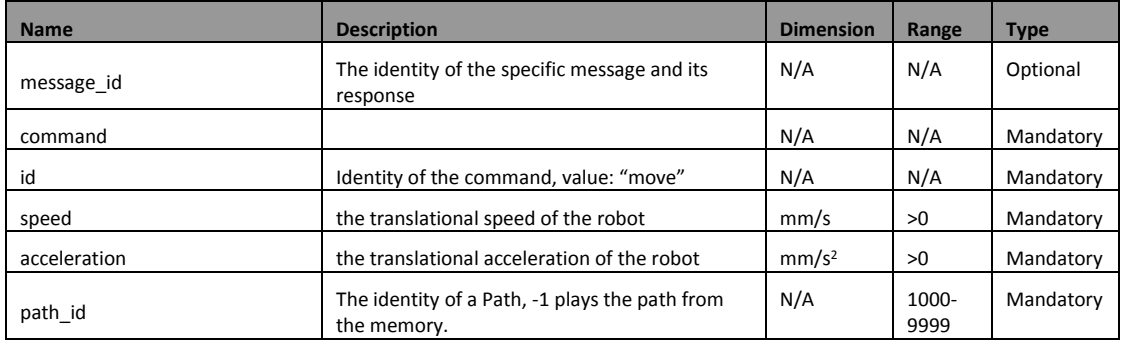

Replaying a path moves the Tool through all points stored in the Path file (or memory) in a curved path. The maximum error of the replayed Path compared to the original recorded movement is 1 mm.

#### 5.2.7.3 MOVE RESPONSE

The format of the Move Response message is described below:

```
{"message_id":<string>,
"result":<integer>,
"error":<string>,
"response":
{"id":" move"}}
```
The properties of the data included in the Move Response message is described in the table below.

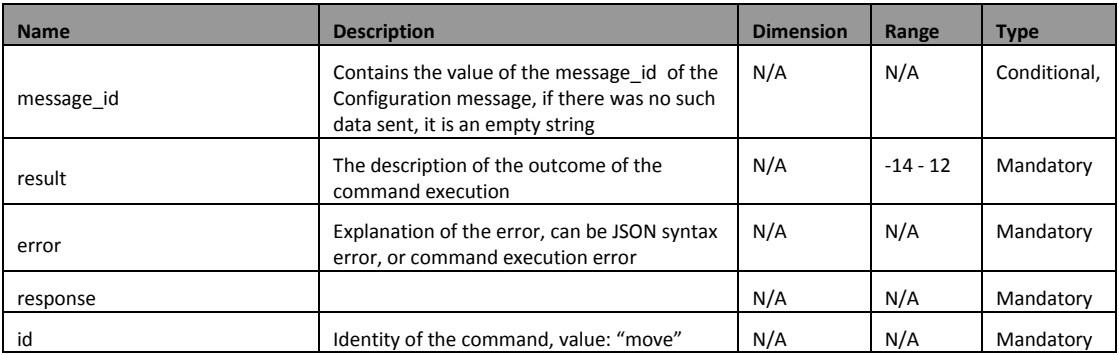

The possible result codes of the Move Response message are described in the table below.

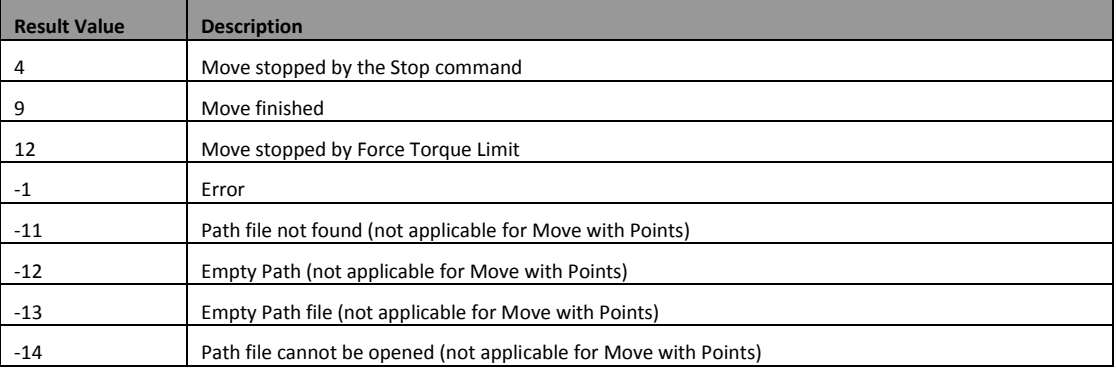

#### <span id="page-21-0"></span>**5.2.8 Stop Move**

The Stop Move message is used to stop an ongoing Move command.

The Stop Move Result message is used to answer the Stop Move command.

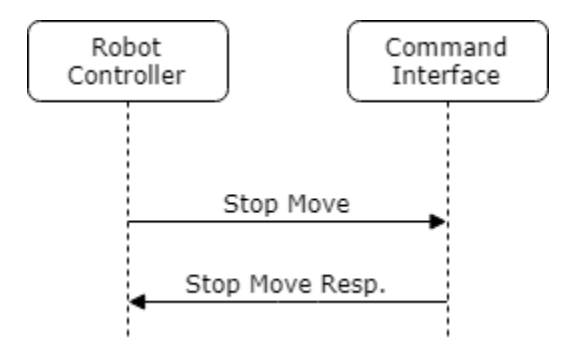

The format of the Stop Move message is described below:

{"message\_id":<string>, "command": {"id":"stop\_move"}}

The properties of the data included in the Stop Move message is described in the table below.

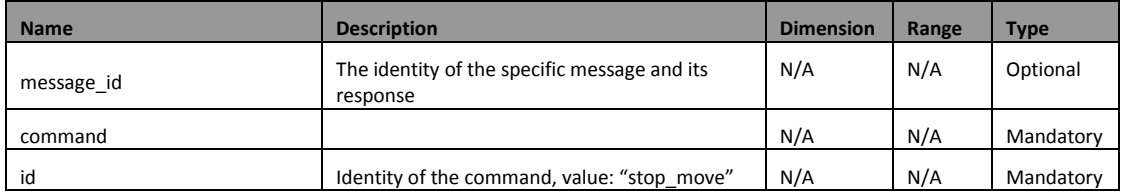

#### 5.2.8.1 STOP MOVE RESPONSE

The format of the Stop Move Response message is described below:

```
{"message_id":<string>,
"result":<integer>,
"error":<string>,
"response":
{"id":"stop_move"}}
```
The properties of the data included in the Stop Move Response message is described in the table below.

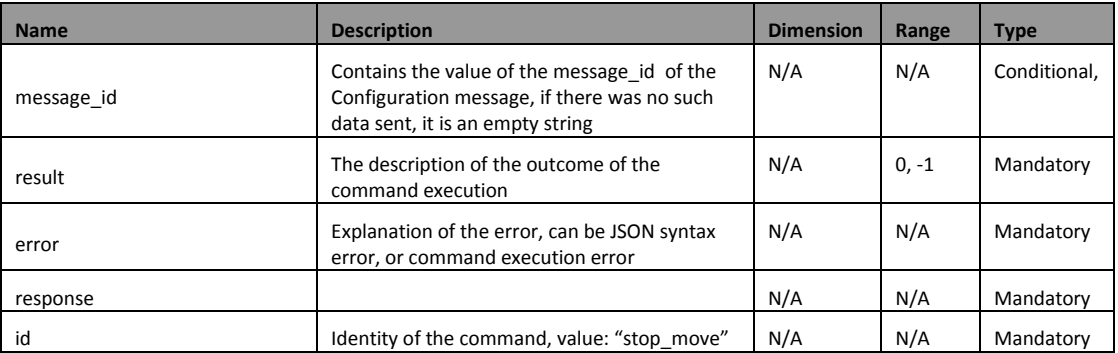

The possible result codes of the Stop Move Response message are described in the table below.

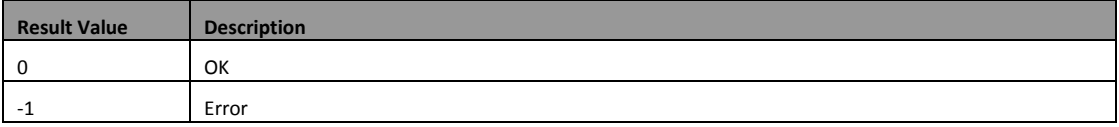

#### <span id="page-22-0"></span>**5.2.9 Start Recording**

The Start Recording message is used to start recording a Path in the memory of the Compute Box. The recording stores the position of the robot into the memory of the Compute Box as received inside the Robot Data messages. If the Real-Time Interface connection is not

established, no points are recorded. If the Real-Time Interface connection is established, and Robot Data messages are sent, the recording of points will start.

The Start Recording Result message is used to answer the Start Recording command.

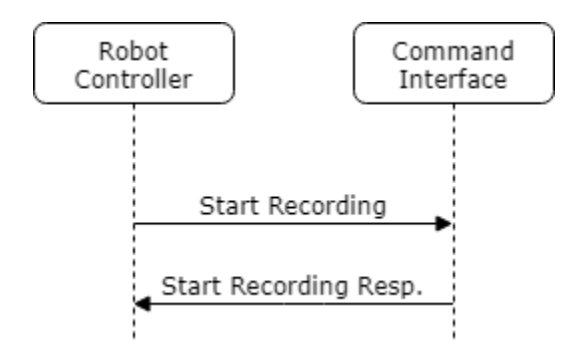

The format of the Start Recording message is described below:

```
{"message_id":<string>,
"command":
{"id":"start_recording"}}
```
The properties of the data included in the Start Recording message is described in the table below.

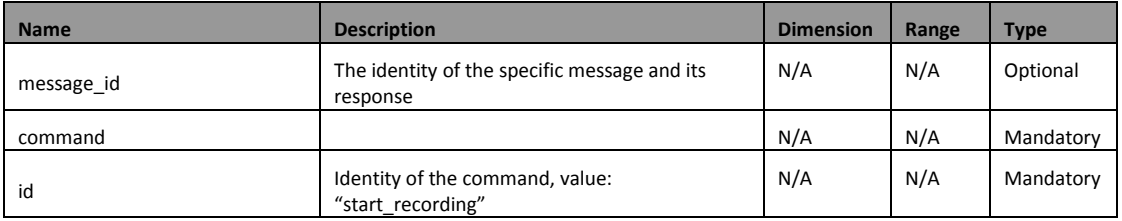

#### 5.2.9.1 START RECORDING RESPONSE

The format of the Start Recording Response message is described below:

```
{"message_id":<string>,
"result":<integer>,
"error":<string>,
"response":
{"id":"start_recording"}}
```
The properties of the data included in the Start Recording Response message is described in the table below.

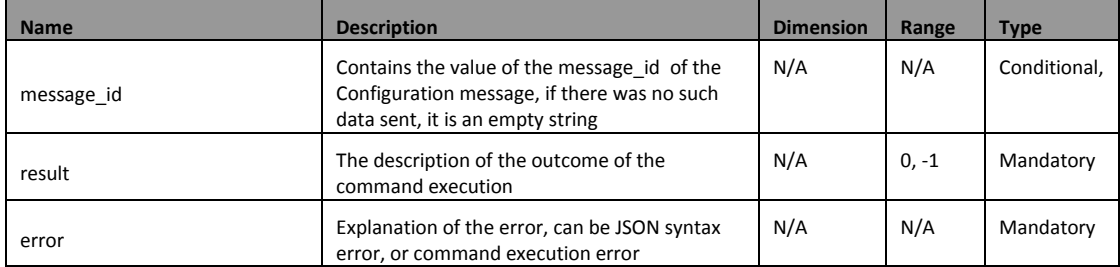

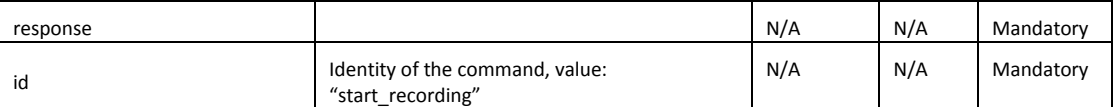

The possible result codes of the Start Recording Response message are described in the table below.

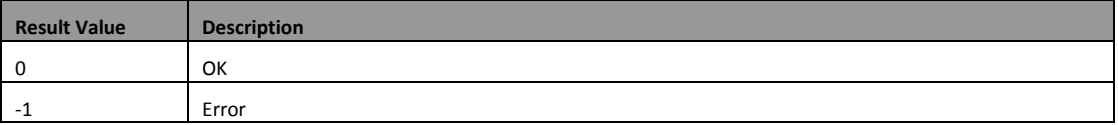

#### <span id="page-24-0"></span>**5.2.10 Stop Recording**

The Stop Recording message is used to stop recording a Path. After finishing the recording, the points recorded throughout the movement are filtered by an algorithm to remove stops within the Path. These points are still only stored in the memory of the Compute Box.

The Stop Recording Result message is used to answer the Stop Recording command.

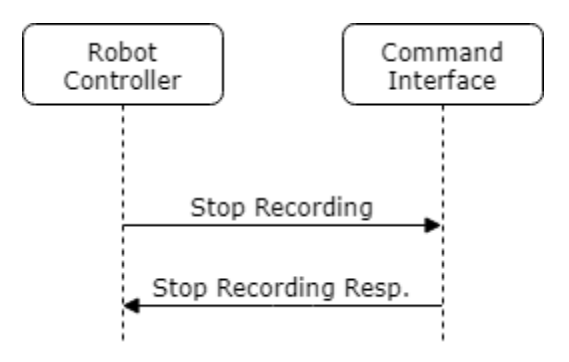

The format of the Stop message is described below:

```
{"message_id":<string>,
"command":
{"id":"stop_recording"}}
```
The properties of the data included in the Stop Recording message is described in the table below.

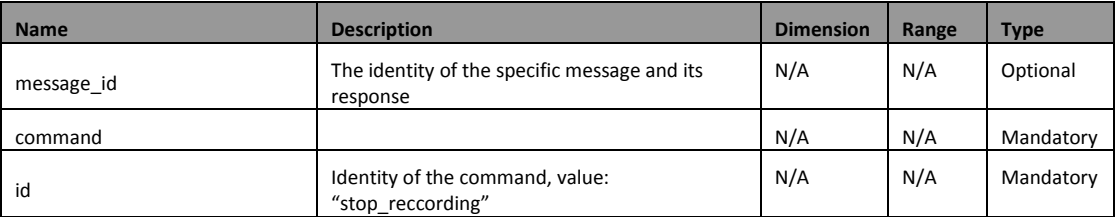

#### 5.2.10.1 STOP RECORDING RESPONSE

The format of the Stop Recording Response message is described below:

{"message\_id":<string>, "result":<integer>, "error":<string>,

"response": {"id":"stop\_recording",

#### "start":[<float>,<float>,<float>,<float>,<float>,<float>]}}

The properties of the data included in the Stop Recording Response message is described in the table below.

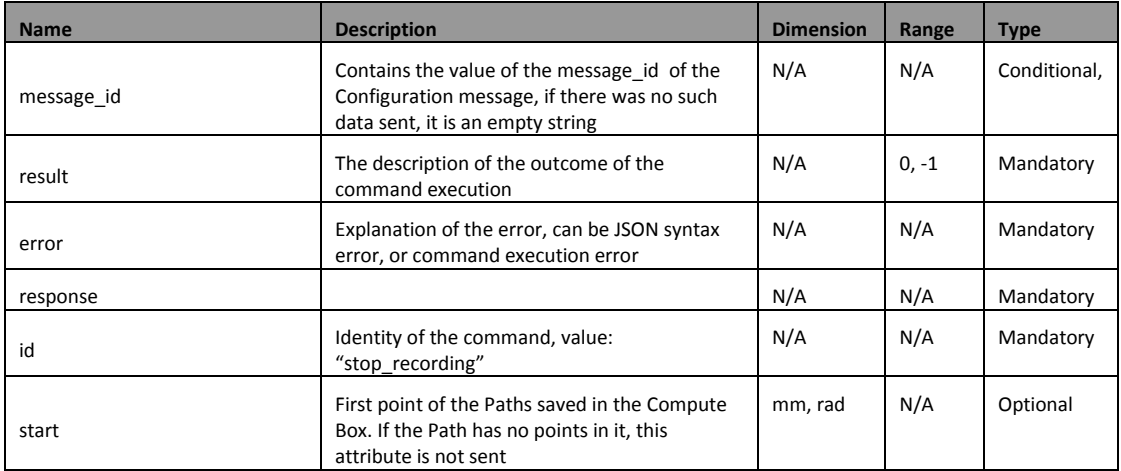

The possible result codes of the Stop Recording Response message are described in the table below.

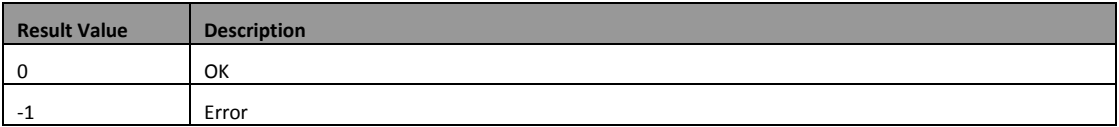

#### <span id="page-25-0"></span>**5.2.11 Store Cached Path**

The Store Cached Path message is used to save a Path from the memory of the Compute Box to permanent storage.

The Store Cached Path Result message is used to answer the Store Cached Path command.

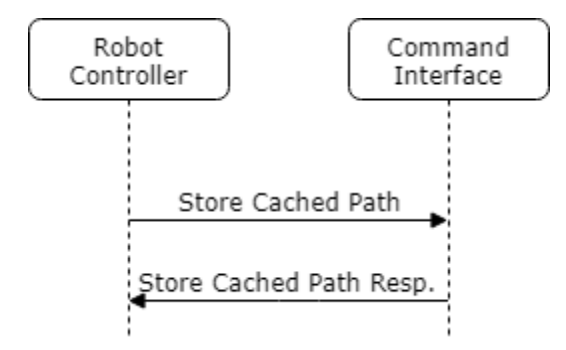

The format of the Store Cached Path message is described below:

{"message\_id":<string>, "command": {"id":"store\_cached\_path"}}

The properties of the data included in the Store Cached Path message is described in the table below.

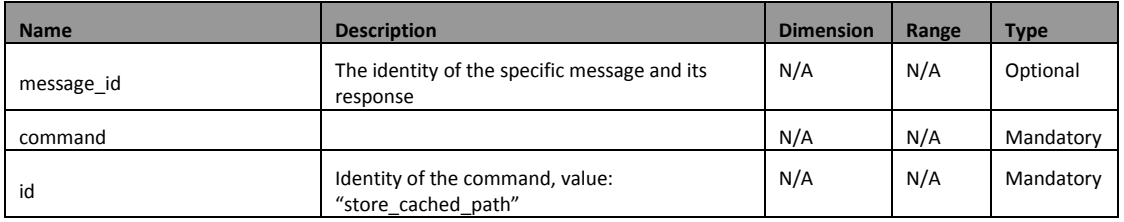

#### 5.2.11.1 STORE CACHED PATH RESPONSE

The format of the Store Cached Path Response message is described below:

{"message\_id":<string>, "result":<integer>, "error":<string>, "response": {"id":"store\_cached\_path", "path\_id":<integer>}}

The properties of the data included in the Store Cached Path Response message is described in the table below.

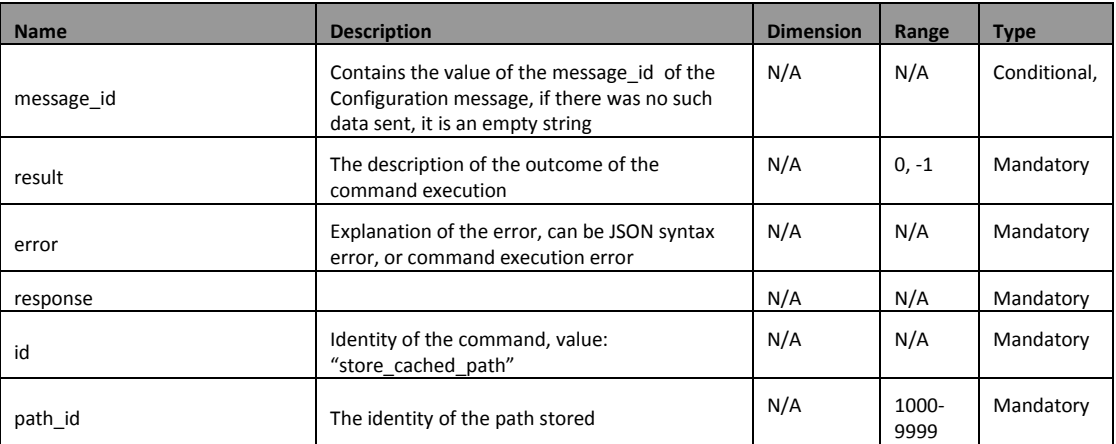

The possible result codes of the Store Cached Path Response message are described in the table below.

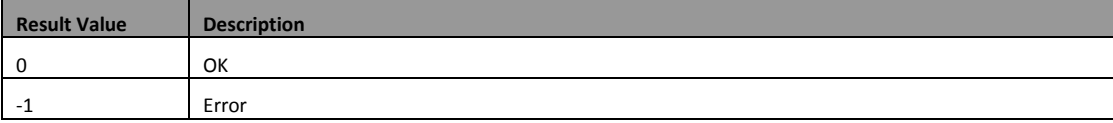

#### <span id="page-26-0"></span>**5.2.12 Get Path List**

The Get Path List message is used to request the Compute Box to send the list of stored Paths along with the first point of each Path.

The Get Path List Result message is used to answer the Stop command.

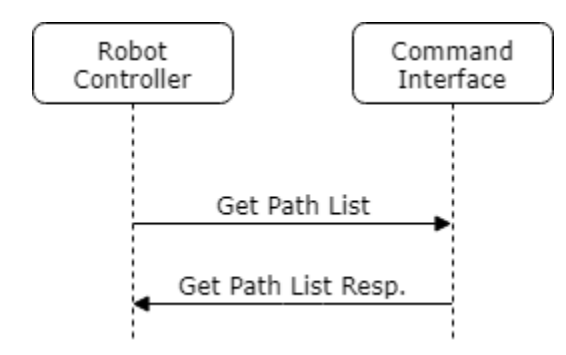

The format of the Get Path List message is described below:

{"message\_id":<string>, "command": {"id":"get\_path\_list"}}

The properties of the data included in the Get Path List message is described in the table below.

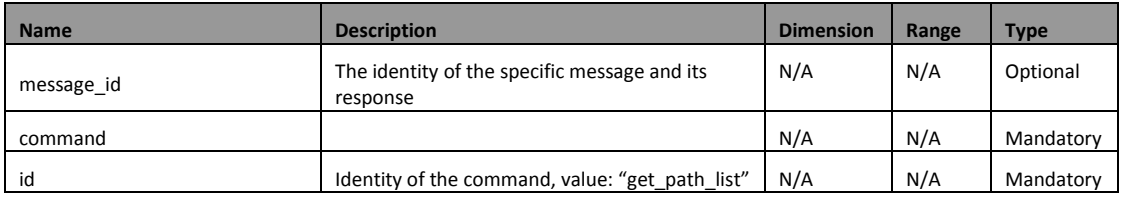

#### 5.2.12.1 GET PATH LIST RESPONSE

The format of the Get Path List Response message is described below:

```
{"message_id":<string>,
"result":<integer>,
"error":<string>,
"response":
{"id":" get_path_list ",
"path_list":[<integer>,<integer>],
"start_list":[<float>,<float>,<float>,<float>,<float>,<float>],[<float>,<
float>,<float>,<float>,<float>,<float>],[<float>,<float>,<float>,<fl
oat>,<float>,<float>]}}
```
The properties of the data included in the Get Path List Response message is described in the table below.

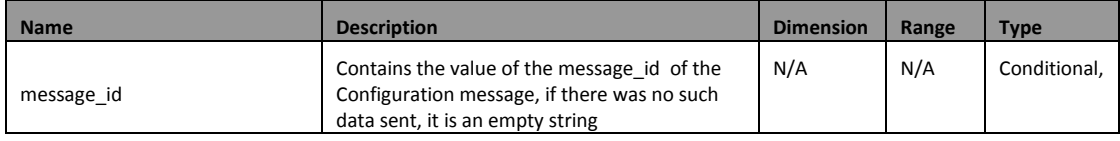

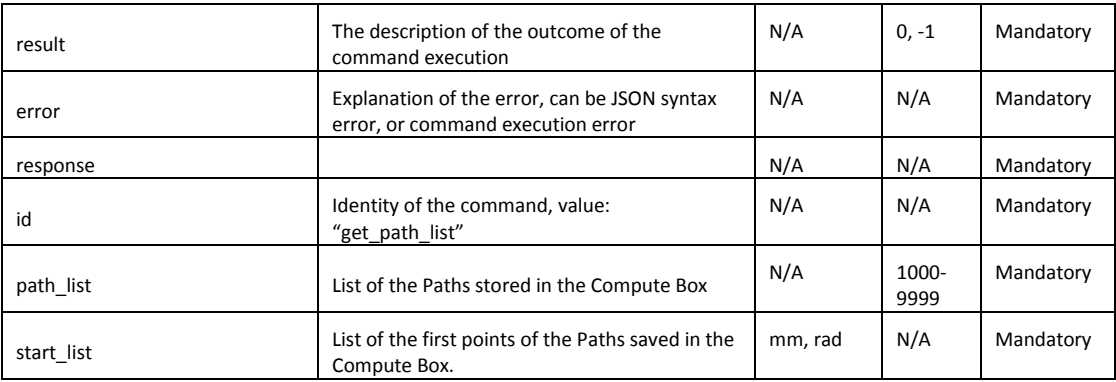

The possible result codes of the Get Path List Response message are described in the table below.

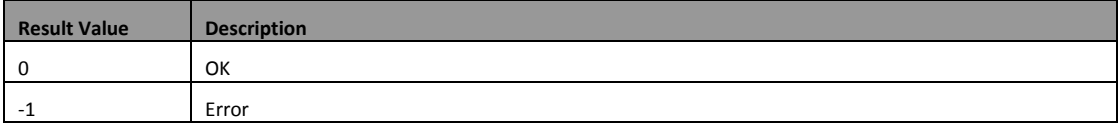

#### <span id="page-28-0"></span>**5.2.13 Delete Path**

The Delete Path message is used to delete one path from the Compute Box.

The Delete Path Result message is used to answer the Delete Path command.

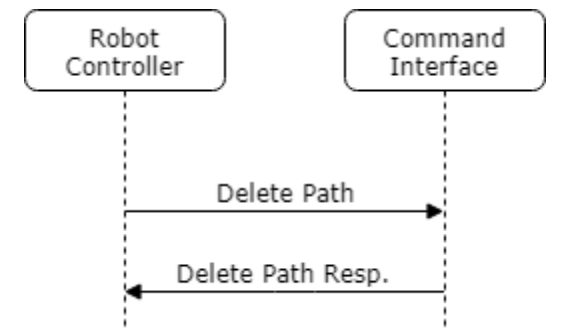

The format of the Delete Path message is described below:

```
{"message_id":<string>,
"command":
{"id":"delete_path"}}
```
The properties of the data included in the Delete Path message is described in the table below.

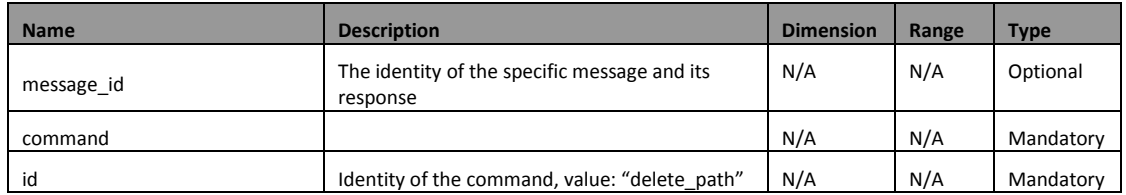

#### 5.2.13.1 DELETE PATH RESPONSE

The format of the Delete Path Response message is described below:

```
{"message_id":<string>,
"result":<integer>,
"error":<string>,
"response":
{"id":"delete_path"}}
```
The properties of the data included in the Delete Path Response message is described in the table below.

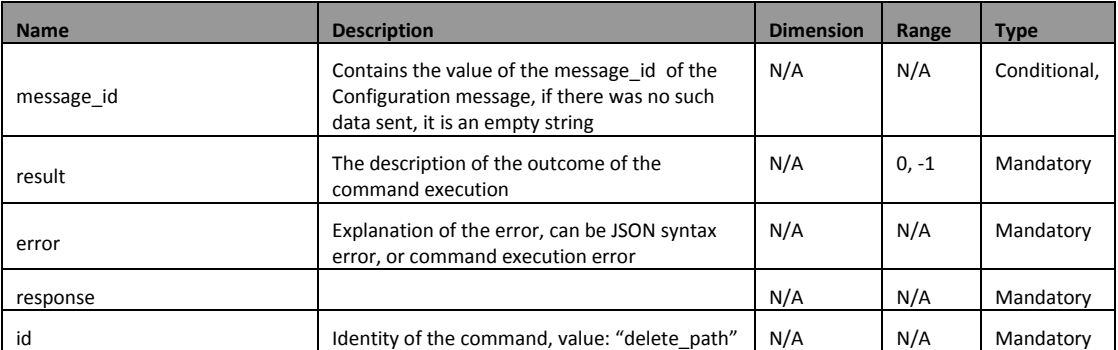

The possible result codes of the Delete Path Response message are described in the table below.

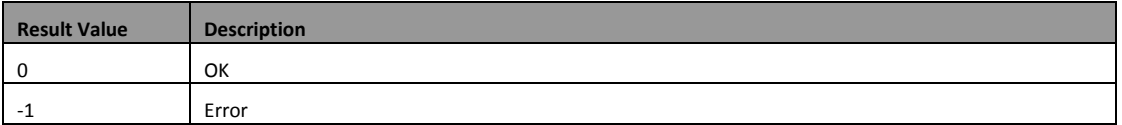

#### <span id="page-29-0"></span>**5.3 Recommendations and Command Interactions**

It is recommended to set up the Interfaces according to the following procedure:

- 1. Power OnRobot Controller, Compute Box
- 2. Connect to Command Interface
- 3. Send Configuration message
- 4. Robot Program start
- 5. Connect to Real-Time Interface
- 6. Issue commands according to robot program, with possible loop
- 7. Robot Program end
- 8. Disconnect from Real-Time Interface
- 9. Disconnect from Command Interface
- 10. Power off Robot Controller, Compute Box

If a movement is to be force controlled or limited, it is recommended to send the Force Torque Control and Limit commands before the Move command, and disable both only after the Move Response is received.

#### <span id="page-30-0"></span>**5.4 Examples**

#### <span id="page-30-1"></span>**5.4.1 Controlled, Limited Movement**

The following image shows a message flow example, that implements a force-, torquelimited, force-, torque-controlled movement.

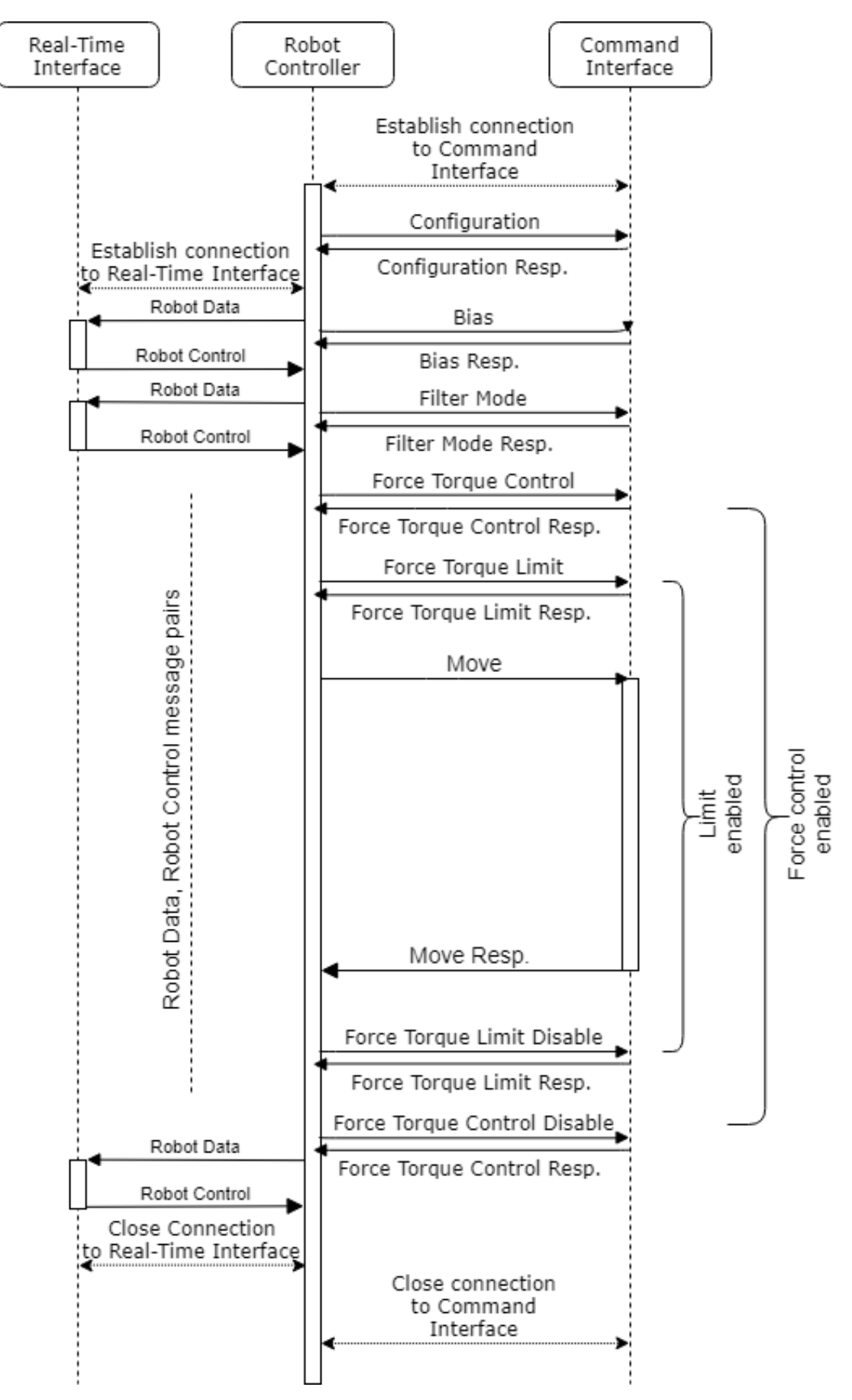

This example includes the following flow:

Connection establishment for both parts of the CBRCI and robot configuration information transfer.

Configuring the sensor behavior.

Commanding the robot to perform a force-controlled, limited movement.

Closing connection for both parts of the CBRCI.

Below are examples for messages within the flow described above. Connection establishment, Connection Closing, Robot Data and Robot Control messages are omitted.

{"command":{"id":"configuration","robot\_cycle":8,"sensor\_cycle":4,"max\_translational\_spe ed":1500,"max\_rotational\_speed":1.75,"max\_translation\_alacceleration":3000,"max\_rotati onal acceleration":1.2}}

{"result":0,"error":"","response":{"id":"configuration"}}

{"command":{"id":"bias"}}

{"result":0,"error":"","response":{"id":"bias"}}

{"command":{"id":"filter\_mode","filter\_mode":0}}

{"result":0,"error":"","response":{"id":"filter\_mode"}}

{"command":{"id":"force\_torque\_control","ft":[10,0,0,0,0,0],"frame\_type":1,"frame\_modifi er":[100,0,0,0,0,0],"proportional\_gain":[1.2,1.2,1.2,1.5,1.5,1.5],"integrative\_gain":[0.2,0.2,0. 2,0.3,0.3,0.3],"enabled\_axes":[true,true,true,false,false,false],"force\_square\_threshold":0,"t orque\_square\_threshold":0,"max\_translational\_speed\_by\_control":1000,"max\_rotational\_s peed by control":0}}

```
{"result":0,"error":"","response":{"id":"force_torque_control"}}
```
{"command":{"id":"force\_torque\_limit","force\_torque\_limit":[50,50,50,0,0,0],"force\_magnit ude\_limit":60,"torque\_magniitude\_limit":0,"use\_absolute\_values":[true,true,false,false,fals e,false],"enabled\_axes":[true,true,true,false,false,false],"frame\_type":1,"frame\_modifier":[1 00,0,0,0,0,0]}}

```
{"result":0,"error":"","response":{"id":" force_torque_limit"}}
```

```
{"command":{"id":"move","speed":50," acceleration":500,"points":[100,-120,42.524,-3.91E-
4,0.999843,0.012478,0.012537],[-79.925,-606.86896,230.789,-3.91E-
4,0.884561,0.123256,0.011143]}}}
```
{"result":0,"error":"","response":{"id":"move"}}

{"command":{"id":"force\_torque\_limit"}}

{"result":0,"error":"","response":{"id":" force\_torque\_limit"}}

```
{"command":{"id":"force_torque_control"}}
```
{"result":0,"error":"","response":{"id":" force\_torque\_control"}}

#### <span id="page-33-0"></span>**5.4.2 Path Recording and Saving**

The following image shows a message flow example, that implements a Path Recording example.

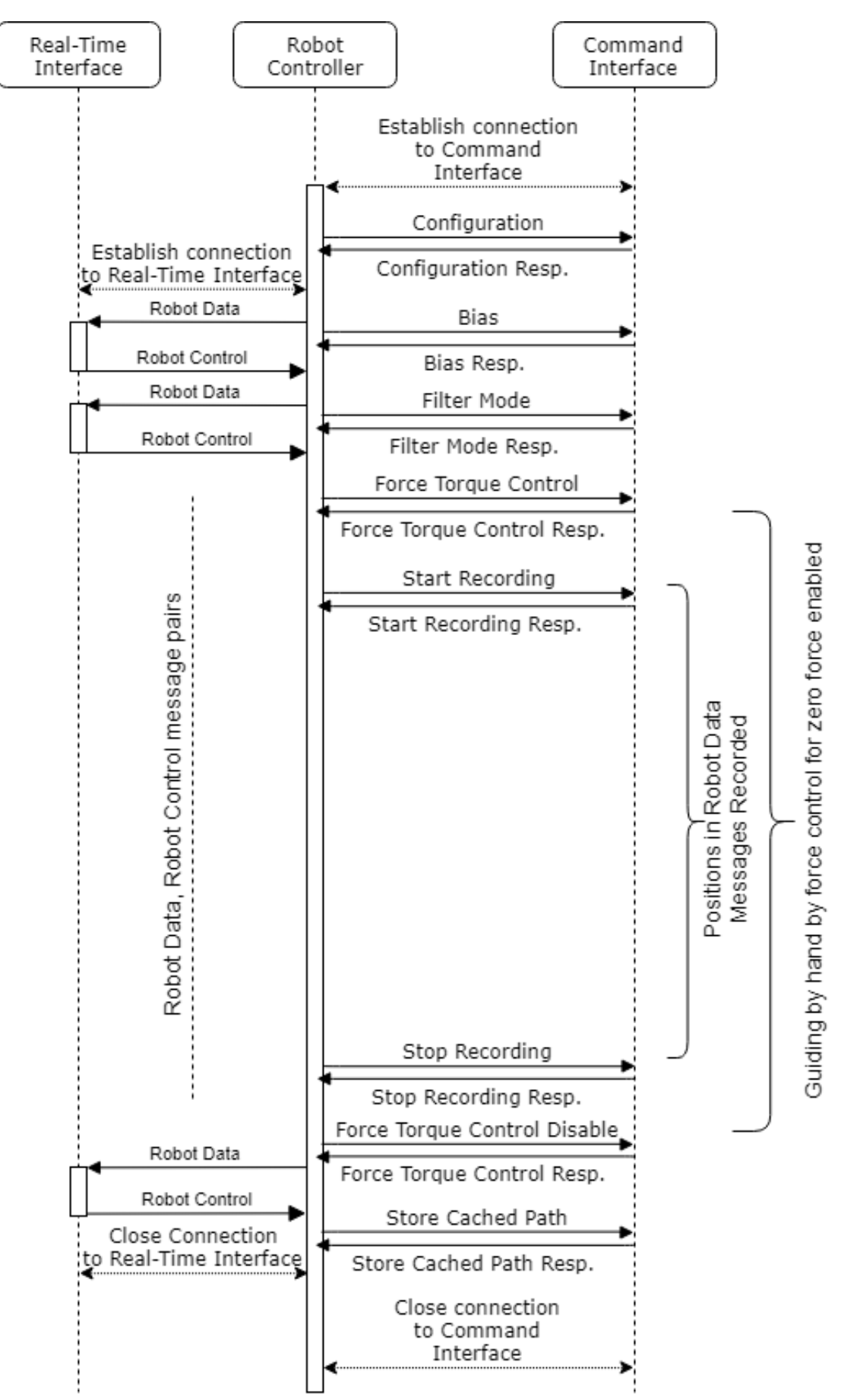

This example includes the following flow:

Connection establishment for both parts of the CBRCI and robot configuration information transfer.

Configuring the sensor behavior.

Commanding the robot to be guided by hand by Controlling for 0 force.

Recording and storing a Path.

Closing connection for both parts of the CBRCI.

Below are examples for messages within the flow described above. Connection establishment, Connection Closing, Robot Data and Robot Control messages are omitted.

{"command":{"id":"configuration","robot\_cycle":8,"sensor\_cycle":4,"max\_translational\_spe ed":1500,"max\_rotational\_speed":1.75,"max\_translation\_alacceleration":3000,"max\_rotati onal acceleration":1.2}}

{"result":0,"error":"","response":{"id":"configuration"}}

{"command":{"id":"bias"}}

{"result":0,"error":"","response":{"id":"bias"}}

{"command":{"id":"filter\_mode","filter\_mode":0}}

{"result":0,"error":"","response":{"id":"filter\_mode"}}

{"command":{"id":"force\_torque\_control","ft":[0,0,0,0,0,0],"frame\_type":1,"proportional\_g ain":[1.2,1.2,1.2,1.5,1.5,1.5],"integrative\_gain":[0.2,0.2,0.2,0.3,0.3,0.3],"enabled\_axes":[true ,true,true,true,true,true],"force\_square\_threshold":0,"torque\_square\_threshold":0,"max\_tr anslational speed by control":1000,"max rotational speed by control":1}}

{"result":0,"error":"","response":{"id":"force\_torque\_control"}}

{"command":{"id":"start\_recording"}}

{"result":0,"error":"","response":{"id":" start\_recording"}}

{"command":{"id":"stop\_recording"}}

{"result":0,"error":"","response":{"id":" stop\_recording"}}

{"command":{"id":"force\_torque\_control"}}

{"result":0,"error":"","response":{"id":" force\_torque\_control"}}

{"command":{"id":"store\_cached\_path"}}

{"result":0,"error":"","response":{"id":"store\_cached\_path","path\_id":1357}}

# <span id="page-36-0"></span>**6 Glossary of Terms**

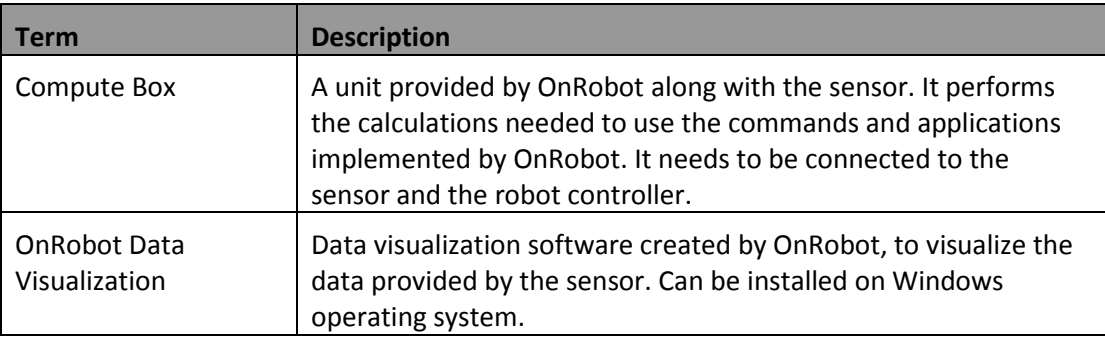

# <span id="page-37-0"></span>**7 List of Acronyms**

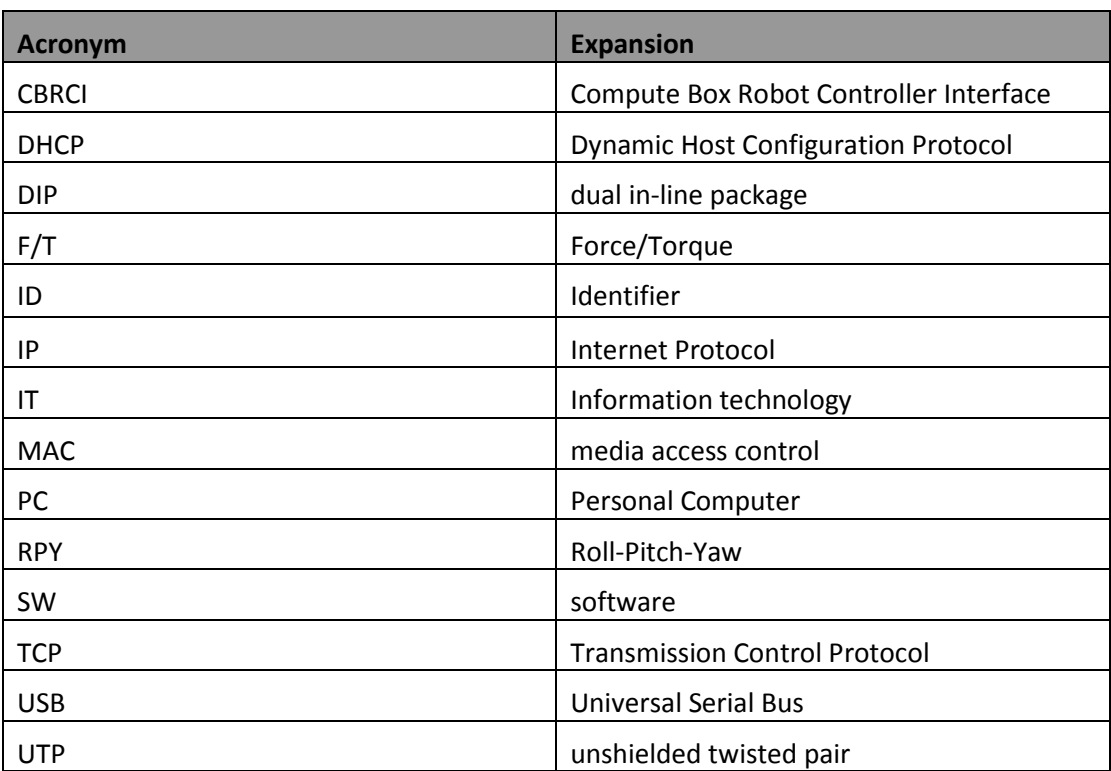

# <span id="page-38-0"></span>**8 Appendix**

# <span id="page-38-1"></span>**8.1 Editions**

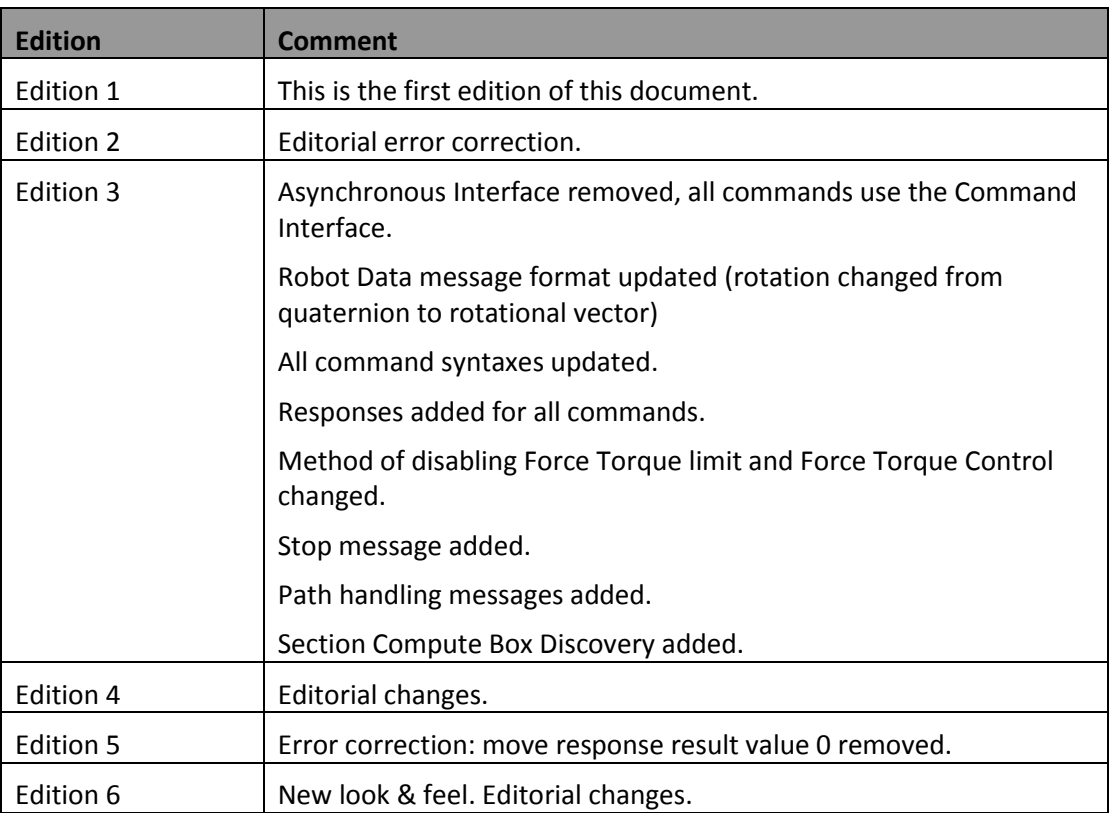